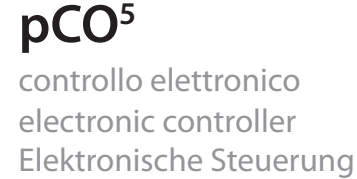

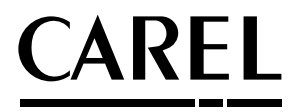

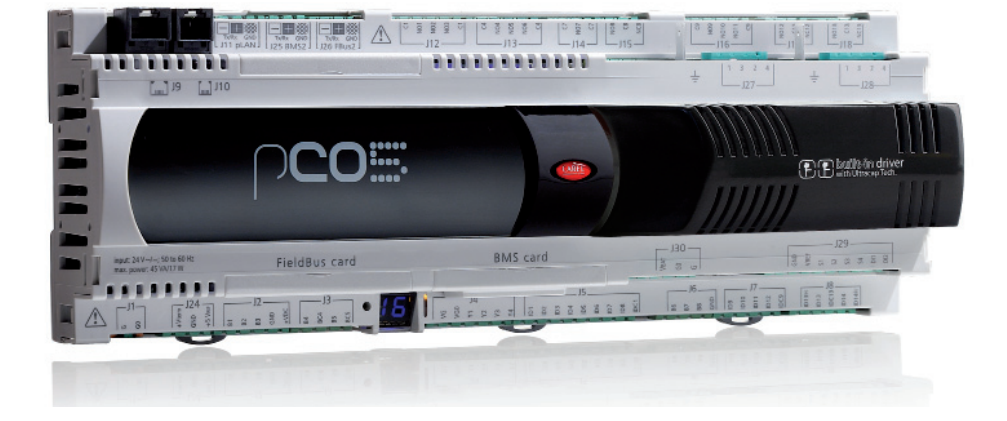

![](_page_0_Figure_3.jpeg)

![](_page_0_Picture_4.jpeg)

# **Indice / Contents**

![](_page_2_Picture_4.jpeg)

![](_page_3_Picture_0.jpeg)

AVVERTENZE IMPORTANTI: Il prodotto CAREL è un prodotto avanzato, il cui funzionamento è specificato nella documentazione tecnica fornita col prodotto o scaricabile, anche anteriormente all'acquisto, dal sito internet www.carel.com. Il cliente (costruttore, progettista o installatore dell'equipaggiamento finale) si assume ogni responsabilità e rischio in relazione alla fase di configurazione del prodotto per il raggiungimento dei risultati previsti in relazione all'installazione e/o equipaggiamento finale specifico. La mancanza di tale fase di studio, la quale è richiesta/indicata nel manuale d'uso, può generare malfunzionamenti nei prodotti finali di cui CAREL non potrà essere ritenuta responsabile. Il cliente finale deve usare il prodotto solo nelle modalità descritte nella documentazione relativa al prodotto stesso. La responsabilità di CAREL in relazione al proprio prodotto è regolata dalle condizioni generali di contratto CAREL presenti nel sito www.carel.com e/o da specifici accordi con i clienti.

![](_page_3_Picture_2.jpeg)

SMALTIMENTO DEL PRODOTTO: l'apparecchiatura (o il prodotto) deve essere oggetto di raccolta separata in conformità alle vigenti normative locali in materia di smaltimento

![](_page_3_Picture_4.jpeg)

ATTENZIONE: separare quanto più possibile i cavi delle sonde e degli ingressi digitali dai cavi dei carichi induttivi e di potenza per evitare possibili disturbi elettromagnetici. Non inserire mai nelle stesse canaline (comprese quelle dei quadri elettrici) cavi di potenza e cavi di segnale.

![](_page_3_Picture_6.jpeg)

![](_page_3_Picture_7.jpeg)

#### REGOLE PER LO SMALTIMENTO

- Non smaltire il prodotto come rifiuto solido urbano ma smaltirlo negli appositi centri di raccolta.
- Il prodotto contiene una batteria ed è quindi necessario rimuoverla separandola dal resto del prodotto seguendo le istruzioni riportate a fianco prima di procedere al suo smaltimento.
- Un uso improprio o uno smaltimento non corretto potrebbe avere effetti negativi sulla salute umana e sull'ambiente.
- Per lo smaltimento vanno utilizzati i sistemi di raccolta pubblici o privati previsti dalle leggi locali.
- In caso di smaltimento abusivo dei rifiuti elettrici ed elettronici sono previste sanzioni stabilite dalle vigenti normative locali in materia di smaltimento.

![](_page_4_Picture_0.jpeg)

## **CAREL INTRODUZIONE**

pCO<sup>s</sup> è un controllo elettronico a microprocessore compatibile sia a livello hardware che software con la famiglia pCO<sup>3</sup>. Sviluppato da CAREL nel rispetto delle normativa europea RoHS, per offrire molteplici applicazioni nel settore del condizionamento dell'aria e della refrigerazione. Assicura la più assoluta versatilità di applicazione, consentendo di realizzare prodotti specifici su richiesta del cliente. pCO5 è dedicato all'esecuzione del programma di regolazione ed è dotato del set di morsetti necessari alla connessione verso i dispositivi (compressori, ventilatori..). Il programma e i parametri sono memorizzati su FLASH-MEMORY e su E2 prom, consentendo il loro mantenimento anche in caso di mancanza di alimentazione (senza la necessità di una batteria di mantenimento).

pCO<sup>5</sup> permette la connessione alla rete locale pLAN (pCO Local Area Network) e può essere collegato, oltre che ad altri pCO<sup>5</sup>, anche a tutti gli altri controllori del pCO sistema e a tutti i terminali della famiglia pGD. Ogni controllore in rete pLAN può scambiare qualsiasi variabile, digitale o analogica, a seconda del programma applicativo utilizzato. Possono essere collegate fino a 32 unità, tra controllori pCO e terminali, in modo da condividere le informazioni in maniera efficace. pCO<sup>s</sup> ha due seriali RS485 aggiuntive built-in rispetto ad altri pCO, una per il FieldBus e l'altra per supervisione/teleassistenza (BMS).

Il collegamento verso la linea seriale BMS con il protocollo di comunicazione CAREL o Modbus®, secondo lo standard RS485, viene realizzato tramite l'inserimento sul pCO<sup>s</sup> di una scheda seriale opzionale oppure tramite la seriale built-in. È possibile, mediante altre schede opzionali, la connessione a supervisore con standard diversi da RS485. Infine le seriali FieldBus, mediante scheda opzionale o built-in, offrono la connessione verso dispositivi controllati di campo (ad esempio: valvole, espansioni I/O pCOº, driver esterno per valvola elettronica). Nella taglia pCO<sup>5</sup> Medium è possibile una nuova soluzione integrata: la versione con driver valvola EVDEvo built-in, singolo o twin, espandibile ulteriormente col modulo opzione Ultracap per alimentazione di emergenza del driver valvola.

### **Versioni disponibili:**

- SMALL, MEDIUM, LARGE, EXTRALARGE (uscite digitali con contatti normalmente aperti), DRIVER VALVOLA;
- con o senza terminale built-in
- con due dimensioni di memoria fl ash;
- con o senza memoria NAND flash aggiuntiva;
- con o senza uscite digitali relè a stato solido (SSR) 24Vac/Vdc;
- con o senza USB Master e Slave.

### **Upload del programma applicativo**

Il programma applicativo può essere scaricato nella memoria flash in diversi modi:

- 1. con chiave:
	- smart key PCOS00AKY0;
	- USB pen drive;
- 2. con personal computer PC:
	- porta seriale 485 (28,8 kbps e 115.2 kbps) mediante adattatore USB-485 "CVSTDUTLF0";
	- USB slave.

Per l'upload tramite PC è necessario utilizzare il programma "pCO Manager" disponibile gratuitamente sul sito ksa.carel.com.

### **Alimentazione**

Nell'installazione utilizzare un trasformatore di sicurezza in Classe II di 50 VA (100 VA nelle versioni con Driver Valvola integrato) e un fusibile da 2,5 AT per l'alimentazione di un solo controllore pCO5 . Si raccomanda di separare l'alimentazione del controllo pCO<sup>5</sup> e terminale (o più pCO<sup>5</sup> e terminali) dall'alimentazione del resto dei dispositivi elettrici (contattori ed altri componenti elettromeccanici) all'interno del quadro elettrico. Qualora il secondario del trasformatore sia posto a terra, verificare che il conduttore di terra sia collegato al morsetto G0. Attenersi a ciò per tutti i dispositivi connessi al pCO<sup>5</sup>. Se si alimentano più controlli pCO<sup>5</sup> collegati, assicurarsi che siano rispettati i riferimenti G e G0 (il riferimento G0 deve essere mantenuto per tutte le schede).

In caso di utilizzo della rete pLAN e per ulteriori specificazioni consultare il manuale pCO Sistema CAREL cod. +0300009IT.

![](_page_4_Picture_237.jpeg)

LonWorks FTT10 profilo chiller standard PCO10001F0

![](_page_5_Picture_0.jpeg)

#### **Connettori**

Esempio di codifica: PCO5CON\*\*\*, vedi tabella seguente per descrizione:

![](_page_5_Picture_185.jpeg)

### **Display**

Built-in tipo PGD1 (132x64 pixel), con tastiera retroilluminata.

## **CARATTERISTICHE TECNICHE**

### **Caratteristiche meccaniche**

dimensioni versione SMALL inseribile su 13 moduli DIN, 110 x 227.5 x 60 mm versione MEDIUM, LARGE, EXTRALARGE e DRIVER VALVOLA inseribili su 18 moduli DIN, 110 x 315 x 60 mm versione con MODULO ULTRACAP inseribile solo nei modelli 18 moduli con driver valvola integrata, 110 x 315 x 75 mm montaggio su guida DIN

#### **Contenitore plastico**

- agganciabile su guida DIN secondo norme DIN 43880 e CEI EN 50022;
- materiale: tecnopolimero;
- autoestinguenza: V2 (secondo UL94) e 850 °C (secondo IEC 60695);
- prova biglia: 125 °C;
- resistenza alle correnti striscianti: 2250 V:
- colore: grigio RAL7035;

### **Caratteristiche elettriche**

![](_page_5_Picture_186.jpeg)

Le versioni con driver valvola, con o senza modulo Ultracap, hanno lo stesso numero, tipo e configurazione di I/O della versione Medium.

### **Ingressi digitali**

![](_page_6_Picture_244.jpeg)

AVVERTENZE: - ingressi digitali IDH alimentati a 230 Vac 50/60 Hz (10/-15%) protetti con un unico fusibile da 500 mAT;

 - i due ingressi a 230/24 Vac presenti su J8 e J12, hanno il medesimo polo comune e quindi saranno entrambi a 24 Vac/Vdc o 230 Vac. Esiste il doppio isolamento tra i due ingressi e il resto del controllo.

- in caso di ingresso digitale in continua (Vdc), è indifferente collegare il + o il - al comune (IDC1).

- la portata del contatto esterno degli ingressi digitali deve essere almeno pari a 5 mA.

Nota: separare quanto più possibile i cavi dei segnali delle sonde e degli ingressi digitali dai cavi relativi ai carichi induttivi e di potenza, per evitare possibili disturbi elettromagnetici.

### **Caratteristiche Ingresso Digitale Veloce (B4 e B5 a contatto pulito)**

Quando sono configurati come ingressi digitali veloci, B4 e B5 sono caratterizzati dalla possibilità di misurare un segnale con una frequenza massima di 2 KHz con risoluzione di ±1 Hz. Questo è reso possibile, poichè il BIOS rende disponibili al Software Applicativo due coppie di variabili che contengono il conteggio dei passaggi per lo zero del segnale all'ingresso e la relativa frequenza in Hz.

### **Ingressi analogici**

![](_page_6_Picture_245.jpeg)

AVVERTENZA: per l'alimentazione di eventuali sonde attive, è possibile utilizzare i 21 Vdc disponibili sul morsetto +Vdc (J2), la corrente massima erogabile è di 150 mA protetta contro i corti circuiti. Per l'alimentazione delle sonde raziometriche 0…5 V si utilizzano i +5VREF (Imax: 60 mA) presenti nel morsetto J24. Utilizzare esclusivamente queste tensioni per alimentare le sonde attive collegate a pCO<sup>5</sup>. .

![](_page_7_Picture_0.jpeg)

#### **Uscite analogiche**

![](_page_7_Picture_311.jpeg)

#### AVVERTENZE:

- Ad un'uscita analogica di tipo 0...10 Vdc si possono collegare in parallelo altre uscite dello stesso tipo, oppure una tensione esterna. La tensione risultante sarà quella maggiore. Non è garantito il corretto funzionamento nel caso si colleghino attuatori con ingresso in tensione. Alimentare le uscite analogiche VG-VG0 con la stessa tensione presente su G-G0: Connettere G a VG e G0 a VG0. Questo è valido sia per alimentazioni in alternata sia in continua.
- Nel caso di uscite a taglio di fase (PWM) si fa notare che il sincronismo (zero crossing) è prelevato da G/G0 e solo con alimentazione 24 Vac e non Vdc.

#### **Uscite digitali**

![](_page_7_Picture_312.jpeg)

Per i collegamenti si fa riferimento alle Fig. 3 e 4 (riferimento NO\*, NC\* e C\*). Si nota la presenza di uscite con contatto in scambio tenute separate (ovvero senza poli condivisi tra uscite distinte). I gruppi da 3 uscite prevedono 2 morsetti "comuni" per facilitare il cablaggio.

Prestare attenzione alla corrente circolante nei morsetti comuni in quanto la stessa non deve superare la corrente nominale di un singolo morsetto, ovvero 8 A. Corrente minima di contatto relè: 50 mA.

![](_page_7_Picture_313.jpeg)

### **Connettori estraibili**

Caratteristiche elettriche dei connettori estraibili utilizzati:

![](_page_8_Picture_231.jpeg)

#### **Corrispondenza AWG e sezione cavo**

![](_page_8_Picture_232.jpeg)

### **Seriali pCO5**

Ci sono tre tipi di seriali

- pLAN
- BMS
- FieldBus

La scheda seriale FieldBus ha hardware di tipo Master e a questa devono essere collegati i dispositivi di tipo BMS che sono Slave. I protocolli sulla FieldBus sono generalmente dei Master (Carel o ModBus®) ma possono essere anche Slave (Carel o Modbus<sup>®</sup>). Vale anche il viceversa: sulla BMS (hardware Slave) ci saranno protocolli Slave ma è possibile anche i Master. Limiti:

- Seriale FieldBus (Master): si possono collegare al massimo 64 dispositivi Slave (BMS) con indirizzo compreso tra 1 e 207 e al massimo un altro FieldBus con funzione Slave.
- Seriale BMS (Slave): collegata generalmente ad un FieldBus o PC. Se collegata ad un FieldBus si possono collegare al massimo 16 dispositivi. Se collegata ad un PC possono essere collegati fino a 207 dispositivi BMS.
- pLAN (Multi Master): massimo 32 dispositivi.

#### Seriale ZERO: PLAN - J10, J11

- Integrata su scheda base
- Non optoisolata
- Driver HW: RS485
- Connettori: Jack telefonico + Estraibili 3 vie p. 5,08

#### Seriale UNO: BMS 1 Serial Card

- Non integrata su scheda base
- Driver HW: non presente
- Permette l'utilizzo di tutte le schede opzioni di tipologia BMS della famiglia pCO

#### Seriale DUE: FieldBus 1

- Non integrata su scheda base
- Driver HW: non presente
- Permette l'utilizzo di tutte le schede opzioni di tipologia FieldBus della famiglia pCO

#### Seriale TRE: BMS 2 - J25

- Integrata su scheda base
- Seriale Non Optoisolata (disponibile anche la versione Optoisolata)
- Driver HW· RS485
- Connettore estraibile 3 vie p. 5,08

#### Seriale QUATTRO: FieldBus 2 - J26 ( e J23 su versione Large e Extralarge )

- Integrata su scheda base
- Seriale Non Optoisolata
- Driver HW· RS485
- Connettore estraibile 3 vie p. 5,08
- J23 e J26 sono entrambi gestiti dal protocollo della seriale 4 con il vantaggio di essere elettricamente isolati.

#### **Collegamento rete pLAN/terminale utente**

![](_page_9_Picture_195.jpeg)

La distanza massima tra pCO e terminale utente è riportata nella seguente tabella.

![](_page_9_Picture_196.jpeg)

La distanza massima tra due pCO<sup>5</sup> con cavo schermato AWG20/22 è pari a 500 m.

#### Nota:

- Su J10 è consentito il collegamento al massimo di un terminale (pCOT, pCOI, pGD0, pGD1) o di due terminali assicurandosi di disattivare la retroilluminazione per il display.
- Tranne PGD0 e PGD1, gli altri terminali vanno sempre alimentati con alimentazione separate.
- La tensione di 21Vdc presente sul morsetto +Vterm (J24) è utilizzabile per alimentare un terminale esterno in alternativa a quello da connettere sul morsetto J10 con assorbimento massimo 1,5 W.

### **VERSIONE CON DRIVER VALVOLA ESPANSIONE ELETTRONICA**

Nella taglia pCO5 Medium è possibile una nuova soluzione integrata: la versione con driver EVDEvo built-in, singolo o twin. La scheda driver è alloggiata all'interno di pCO5 nella postazione prevista per gli ingressi / uscite della taglia Large, ecco perché è disponibile solo nella taglia pCO5 Medium (non Small, non Large, non ExtraLarge) e non necessita di alimentazione esterna.

Il driver integrato, replica in tutte le funzioni hardware e logiche il controllo "EVD Evolution TWIN" , pilotando cioè in modo indipendente una o due valvole di espansione elettronica motore passo-passo bipolare. L'unica differenza tra le due versioni è l'assenza dei relè di uscita. Per tutta la logica di controllo valvola, setup e installazione si rimanda quindi al manuale EVDEvo (codice + 0300005IT).

Allo stesso modo di EVDEvo, anche per pCO5 il driver interno è disponibile in versione CAREL e Universal. I modelli "Universal" permettono di pilotare oltre alle valvole di espansione elettronica CAREL anche quelle di diversi costruttori (vedi tabella sottostante), i modelli CAREL pilotano invece solamente le valvole CAREL.

![](_page_9_Picture_197.jpeg)

#### **Tabella compatibilità valvole**

A questa versione di pCO5 Medium con driver EvdEVO built-in, è possibile inoltre integrare il modulo di accumulo di energia (PCOSC20), realizzato con una speciale tecnologia di condensatori, denominati Ultracapacitor, che permette di assicurare la chiusura della valvola elettronica in caso di mancanza di alimentazione. Il modulo alimenta solo il driver e non il pCO<sup>s</sup> in cui è inserito.

Avvertenza: pCO5 con driver valvola e modulo PCOS00UC20, EVD0000UC0 o EVBAT00400, deve essere alimentato con tensione alternata 24 Vac affinché, in caso di mancanza di alimentazione, sia eseguita la chiusura di emergenza della valvola.

#### **Comunicazione seriale e programmazione**

La comunicazione tra pCO5 e il suo driver EVDEvo integrato è realizzata internamente utilizzando la porta seriale Fieldbus2. La porta seriale FieldBus2 (J26), è però elettricamente isolata dalla linea seriale del driver: questo assicura che in caso di guasti esterni sulla linea connessa a FBus2, il driver interno possa continuare a funzionare indipendentemente e correttamente.

La configurazione del driver può essere effettuata esclusivamente attraverso l'applicazione di pCO5 sviluppata con 1Tool, non sono previsti possibili display esterni dedicati al EvdEVO.

Nell'ambiente di sviluppo 1Tool, è presente un modulo per la gestione del EVDEvo: per la gestione del driver interno lo stesso modulo andrà utilizzato come si abbia da gestire un EVDEvo esterno collegato alla porta FBus2.

pCO5 Medium gestisce la scheda driver integrata come un EVDEvo Twin esterno collegato alla Field Bus 2. A livello software applicativo 1Tool, il driver valvola va quindi collegato alla FBus2. Per tale motivo, eventuali altri dispositivi collegati fisicamente alla FBus (J26) dovranno avere lo stesso protocollo di comunicazione (CAREL Standard Master o Modbus® Master), lo stesso baude-rate, bit stop e parità.

Da tenere presente che il driver interno ha indirizzo 198 (il default di EVDEvo), quindi eventuali altri dispositivi collegati al J26 devono avere indirizzo diverso da 198. Possono essere collegati alla FieldBus 1 (scheda opzionale), EVDEvo esterni senza i vincoli.

### **Esempio di applicazione:**

![](_page_10_Figure_5.jpeg)

Fig. 1

**Fig. 1** Al fi ne di assicurare le performance di scambio dati tra il driver EvdEVO e il pCO5, si raccomanda durante la fase di sviluppo dell'applicativo 1Tool, nel caso ci siano dispositivi connessi alla porta FBus2 (morsetto J26) con protocollo Modbus®, di valutare il numero di variabili scambiate dalla intera linea seriale.

### **Collegamenti elettrici**

- Al fine di semplificare l'installazione di pCO<sup>5</sup> con EvdEVO, l'alimentazione G-G0 fornita alla base del pCO5 è collegata internamente, mediante un cavo schermato, anche al EvdEVO: il driver non va quindi alimentato.
- Si raccomanda di tenere separati i cavi degli ingressi digitali e analogici dal cavo di alimentazione della valvola. Tutti gli ingressi analogici e digitali sono riferiti alla massa GND, quindi l'applicazione, anche temporanea, di tensioni superiori a ±5 V a questi collegamenti può causare un danno irreversibile al driver. Essendo GND la massa comune per tutti gli ingressi è preferibile replicarla in morsettiera.

![](_page_11_Picture_0.jpeg)

#### **Caratteristiche tecniche**

![](_page_11_Picture_222.jpeg)

#### **Esempi di codici CAREL**

PCO5000000A20: PCO5 MEDIUM + EVD EVO EMBEDDED FOR 2 CAREL EXV PCO50000U0C20: PCO5 MEDIUM + USB + NAND + EVD EVO EMBEDDED FOR 2 CAREL EXV PCO50000U0C60: PCO5 MEDIUM + USB + NAND + EVD EVO EMBEDDED FOR 2 UNIV. EXV PCO50000U0F20: PCO5 MEDIUM + USB+NAND+PGD1 + EVD EVO EMBEDDED FOR 2 CAREL EXV PCOS00UC20: ULTRACAP MODULE, FOR pCO Sistema EVD EVO EMBEDDED FOR 2 CAREL EXV

![](_page_12_Picture_186.jpeg)

#### **Certifi cazione di Prodotto**

![](_page_12_Picture_187.jpeg)

### **Avvertenze:**

- per applicazioni soggette a forti vibrazioni (1.5 mm pk-pk 10/55 Hz) si consiglia di fissare tramite fascette i cavi collegati al pCO<sup>5</sup> a circa 3 cm di distanza dai connettori;
- per lunghezze superiori a 10 m, ad eccezione dei carichi relè e degli ingressi digitali 230 Vac, i cavi devono essere schermati con lo schermo connesso a terra;
- $\cdot$   $\,$  in ambiente domestico (EN55014), nelle versioni senza driver valvola, il cavo di collegamento tra pCO<sup>5</sup> e il terminale e le altre seriali deve essere schermato e connesso a terra in entrambi i lati;
- l'installazione deve essere eseguita secondo le normative e legislazioni vigenti nel paese di utilizzo dell'apparecchiatura;
- per motivi di sicurezza l'apparecchiatura deve essere alloggiata all'interno di un quadro elettrico, in modo che l'unica parte raggiungibile sia il display e la tastiera comando;
- tutte le connessioni in bassissima tensione (Ingressi analogici e digitali a 24 Vac/Vdc, uscite analogiche, connessioni bus seriali, alimentazioni) devono avere un isolamento rinforzato o doppio rispetto alla rete;
- per qualsiasi malfunzionamento non tentare di riparare l'apparecchio, ma rivolgersi al centro di assistenza CAREL;
- $\cdot$  assicurarsi che la temperatura interna al quadro dove è installato pCO<sup>5</sup> non superi le condizioni di funzionamento.

## **ACCESSORI**

![](_page_12_Picture_188.jpeg)

![](_page_13_Picture_0.jpeg)

### **DIMENSIONI**

**Dimensioni pCO5 MEDIUM, LARGE, EXTRALARGE, DRIVER VALVOLA, con MODULO ULTRACAP**

![](_page_13_Picture_4.jpeg)

con modulo ultracap / *with ultracap module*

**Fig. 3**

**Dimensioni pCO5 SMALL**

![](_page_13_Figure_8.jpeg)

**Fig. 4**

# **CAREL AVVERTENZE PER L'INSTALLAZIONE**

### **Ambienti di destinazione e collegamento**

Evitare il montaggio delle schede negli ambienti che presentino le seguenti caratteristiche:

- umidità relativa maggiore del 90%;
- forti vibrazioni o urti;
- esposizioni a continui getti d'acqua;
- esposizione ad atmosfere aggressive ed inquinanti (es.: gas solforici e ammoniacali, nebbie saline, fumi) con conseguente corrosione e/o ossidazione;
- elevate interferenze magnetiche e/o radiofrequenze (evitare quindi l'installazione delle macchine vicino ad antenne trasmittenti);

**ITA**

- $\bm{\cdot}$  esposizioni del pCO<sup>5</sup> all'irraggiamento solare diretto e agli agenti atmosferici in genere;
- ampie e rapide fluttuazioni della temperatura ambiente:
- ambienti ove sono presenti esplosivi o miscele di gas infiammabili;
- esposizione alla polvere (formazione di patina corrosiva con possibile ossidazione e riduzione dell'isolamento);

#### Per il collegamento è indispensabile seguire le seguenti avvertenze:

- tensione di alimentazione elettrica diversa da quella prescritta può danneggiare seriamente il sistema;
- utilizzare capicorda adatti per i morsetti in uso. Allentare ciascuna vite ed inserirvi i capicorda, quindi serrare le viti. Ad operazione ultimata tirare leggermente i cavi per verificarne il corretto serraggio;
- separare quanto più possibile i cavi dei segnali delle sonde e degli ingressi digitali dai cavi dei carichi induttivi e di potenza per evitare possibili disturbi elettromagnetici. Non inserire mai nelle stesse canaline (comprese quelle dei cavi elettrici) cavi di potenza e i cavi delle sonde. Evitare che i cavi delle sonde siano installati nelle immediate vicinanze di dispositivi di potenza (contattori, dispositivi magnetotermici o altro);
- ridurre il più possibile il percorso dei cavi dei sensori ed evitare che compiano percorsi a spirale che racchiudano dispositivi di potenza.
- evitare di avvicinarsi con le dita ai componenti elettronici montati sulle schede per evitare scariche elettrostatiche (estremamente dannose) dall'operatore verso i componenti stessi;
- $\cdot$  separare l'alimentazione delle uscite digitali dall'alimentazione di pCO<sup>5</sup>; ;
- scollegare dall'alimentazione il controllo prima di eseguire qualsiasi tipo di manutenzione o montaggio.
- qualora l'apparecchio venga impiegato in un modo non specificato dal costruttore, la protezione prevista dall'apparecchio potrebbe essere compromessa.

pCO5 non fornisce protezione contro il corto circuito ed il sovraccarico, si prescrive quindi di installare adeguati mezzi di protezione (fusibile 2.5 AT) nelle linee di alimentazione e nelle linee di ingresso digitali a 230 Vac (fusibile 500 mAT).

pCO<sup>5</sup> non è un'apparecchiatura che garantisce la sicurezza elettrica, ma semplicemente il funzionamento adeguato: per evitare che a seguito di un cortocircuito i quadri elettrici prendano fuoco, il cliente deve installare adeguati mezzi d'interruzione elettromeccanica sulle linee interessate (fusibili o quant'altro). Inoltre il tipo di software non garantisce la sicurezza elettrica.

### **ELEMENTI STRUMENTO**

#### **Versione LARG E**

**ITA**

![](_page_15_Figure_3.jpeg)

### **Versione EXTRALARGE**

![](_page_16_Figure_2.jpeg)

*<b>Fig. 6* 

### **Versione con DRIVER VALVOLA**

![](_page_16_Figure_5.jpeg)

#### Legenda (Fig. 3-4-5)

![](_page_16_Picture_487.jpeg)

#### **Simulatore Hardware pCO5**

Per la disponibilità del simulatore pCO<sup>5</sup> (codice simulatore pCO5: CM00002028) contattare CAREL. Se non servono le nuove funzioni di pCO<sup>5</sup> si può utilizzare il simulatore di pCO<sup>3</sup>.

### **NOTE PER L'INSTALLATORE**

#### **Procedura di indirizzamento pLAN del controllo e del terminale**

#### Indirizzamento del controllo

L'indirizzo può essere impostato mediante il tasto raggiungibile dal foro a sinistra del display a 7 segmenti oppure con procedura software come già avviene per pCO<sup>1/XS/3</sup>. Alla prima pressione del tasto appare l'indirizzo pLAN. A 5 s dal rilascio il display si spegne. La procedura mediante tasto e display 7 segmenti:

- 1. premere il tasto per 3 s
- 2. l'indirizzo memorizzato appare lampeggiante
- 3. premere ripetutamente il tasto fino all'indirizzo voluto oppure tenere premuto per l'autorepeat
- 4.  $\,$ attendere 10 s per memorizzare. Il display lampeggia velocemente. Spegnere e riaccendere pCO<sup>s</sup> per attivare il nuovo indirizzo. Per cancellare l'operazione spegnere il controllo entro 7 s dall'ultima pressione del tasto.

La procedura software è la seguente:

- 1. disalimentare il pCO<sup>5</sup>: ;
- 2. predisporre un terminale standard CAREL con indirizzo a 0 (non necessario se si utilizza il terminale Built-in del pCO5 ). Per questa operazione vedere il paragrafo successivo;
- 3. collegare il terminale al pCO<sup>5</sup>: ;
- 4. scollegare dal pCO<sup>5</sup> eventuali altri dispositivi collegati in pLAN (connettore J11);
- 5. alimentare il pCO<sup>5</sup> premendo contemporaneamente i tasti UP + ALARM. La combinazione di tasti vale anche da terminale built in.

In alternativa, nei terminali PCOT, utilizzare la combinazione di tasti (menu

6. dopo qualche secondo appare la seguente schermata:

![](_page_17_Picture_285.jpeg)

- 7. Se si vuole modificare l'indirizzo basta agire sui tasti UP e DOWN e poi premere ENTER per confermare.
- 8. è necessario ora impostare l'indirizzo pLAN del terminale e la configurazione della rete pLAN.

#### Indirizzamento del terminale

#### Terminale di tipo pCOI/pCOT

L'indirizzamento del terminale avviene tramite i DIP\_SWITCH presenti sul retro del terminale stesso.

#### Terminale di tipo pGD0/1/2/3

Il valore dell'indirizzo preimpostato in fabbrica è 32.

È possibile configurare l'indirizzo del terminale solo dopo aver fornito alimentazione allo stesso tramite il connettore telefonico. Per entrare in modalità configurazione premere contemporaneamente i 3 tasti  $\downarrow\uparrow\downarrow$  (anche da terminale già acceso), sempre presenti in tutte le versioni, per almeno 5 secondi; verrà visualizzata la maschera della figura seguente con il cursore lampeggiante nell'angolo in alto a sinistra:

![](_page_17_Figure_27.jpeg)

- per modifi care l'indirizzo del terminale (display address setting) premere una volta il tasto : il cursore si sposterà sul campo indirizzo (nn).
- tramite i tasti ↓↑ selezionare il valore voluto, e confermare ripremendo il tasto J. Se il valore selezionato è diverso da quello memorizzato precedentemente apparirà la maschera di figura seguente e il nuovo valore verrà memorizzato nella memoria permanente del display.

![](_page_17_Figure_30.jpeg)

Se si imposta il campo nn al valore 0, il terminale comunicherà con il controllo pCO<sup>5</sup> usando il protocollo "punto-punto" (non pLAN) e il campo "I/O Board address: xx" scompare in quanto privo di significato.

#### **pCO5 : assegnazione lista terminali privati e condivisi**

A questo punto, se fosse necessario modificare la lista dei terminali associata ad ogni singola scheda pCO<sup>5</sup>, si dovrà seguire la seguente procedura:

- entrare nella modalità configurazione con i tasti  $\downarrow \uparrow \downarrow$  come descritto nel paragrafo precedente;
- premere il tasto  $\perp$  fino a che il cursore si posiziona sul campo xx (I/O board address) ;
- tramite i tasti  $\downarrow\,\uparrow$  scegliere l'indirizzo della scheda pCO<sup>5</sup> desiderata. I valori selezionabili saranno solo quelli delle schede pCO<sup>5</sup> effettivamente in linea. Se la rete pLAN non funziona correttamente, oppure non è presente nessuna scheda pCO<sup>5</sup>, non sarà possibile modificare il campo che mostrerà solo"-";

• premendo ancora una volta il tasto - verranno visualizzate in sequenza le maschere seguenti:

![](_page_18_Figure_2.jpeg)

**ITA**

- anche qui il tasto  $\downarrow$  muove il cursore da un campo all'altro e i tasti  $\downarrow$  cambiano il valore del campo corrente. Il campo P:xx mostra l'indirizzo della scheda selezionata; nell'esempio di figura è stata selezionata la 12;
- per uscire dalla procedura di configurazione e memorizzare i dati selezionare il campo "OK ?" impostare Yes e confermare con il tasto .

l campi della colonna "Adr" rappresentano gli indirizzi dei terminali associati alla scheda pCO<sup>s</sup> di indirizzo 12, mentre la colonna Priv/Shared indica il tipo di terminale.

Attenzione: i terminali della linea pGD non possono essere configurati come "Sp" (shared printer) in quanto privi dell'uscita stampante. Se il terminale rimane inattivo (nessun tasto premuto) per più di 30 secondi esce automaticamente dalla procedura di configurazione senza memorizzare gli eventuali cambiamenti.

### **FUNZIONAMENTO PORTA USB**

Per specifici modelli, il pCO<sup>s</sup> è fornito di due differenti porte USB (host e slave), da usarsi in fase di installazione e diagnostica. Alla porta host possono essere connesse periferiche di archiviazione di massa USB (pen drive, hard disk portatili, … con assorbimento massimo di 200 mA) tramite le quali è possibile effettuare una serie di operazioni:

- 1. upload su pCO<sup>5</sup> di file presenti nella periferica rimovibile: applicativo, parametri in memoria tamponata, file di configurazione per gli storici, Bios.
- 2. download di file dal pCO<sup>s</sup> alla periferica rimovibile: applicativo, parametri in memoria tamponata, dati storici, Bios.

Per accedere al menu che consente di gestire il contenuto della periferica rimovibile connessa alla porta host, è sufficiente tenere premuti i tasti ALARM+ENTER per alcuni secondi, fino alla comparsa della prima maschera di sistema del Bios. Selezionando la voce ELASH/USB MEMORY e successivamente USB PEN DRIVE, si accede al menu iniziale che permette di scegliere un'operazione di upload o di download. Mediante la scelta UPLOAD si può ulteriormente specificare se si desidera accedere al contenuto della pen drive manualmente (navigando tra le cartelle e i file presenti) o in maniera automatica (avendo accesso diretto a degli opportuni file di configurazione). Inoltre, nel caso in cui la periferica connessa contenga un file denominato AUTORUN.TXT il cui contenuto sia conforme a specifiche richieste, a terminale comparirà automaticamente una schermata che consente l'attivazione diretta della specifica funzionalità cui il file si riferisce. Dettagli in merito alla composizione di questi file, possono essere reperiti consultando il manuale +0300009ML.

La scelta DOWNLOAD consente di effettuare il download dell'applicativo, degli storici, dei parametri, del Bios. Si noti che durante le fasi di upload e download dei contenuti mediante la porta host, l'operatività del Bios di pCO<sup>s</sup> è limitata alla sola gestione USB.

Alla porta USB slave è possibile connettere direttamente un PC, senza utilizzare strumenti aggiuntivi. Per l'utilizzo delle funzionalità è necessario utilizzare il software pCO Manager.

Le operazioni consentite tramite questa porta consistono in:

- 1. upload di file su  $pCO<sup>5</sup>$ , ,
- 2. download sul PC di contenuti presenti sul pCO5, ,
- 3. gestione della flash nand.
- 4. commissioning.

L'upload mediante la porta slave prevede che possa essere caricato un applicativo o un Bios. L'applicativo si intende comprensivo di eventuale file relativo ai parametri della memoria tamponata e di eventuali file di configurazione per la raccolta degli storici. Le operazioni di download consentite sono tutte quelle previste da pCO Manager, ovvero download degli storici e del contenuto delle memorie T e P.

Mediante la connessione alla porta slave è anche possibile gestire la flash nand, con la possibilità di caricare/scaricare dei file, cancellare dei file o formattare completamente la memoria. Sulla stessa porta è possibile effettuare il commissioning, a patto di utilizzare un applicativo opportuno e le relative informazioni contenute nel file .2cf.

ATTENZIONE: Le due porte USB non possono essere utilizzate simultaneamente. È fondamentale che le due porte siano utilizzate in maniera distinta, in caso contrario non vi è garanzia dell'effettivo corretto funzionamento di pCO<sup>5</sup>. .

### **NOTE SULL'UTILIZZO DI PCO MANAGER, BOOT E BIOS**

Si raccomanda di utilizzare sempre la versione più recente di pCO Manager disponibile su http://ksa.carel.com. Il BIOS e il BOOT del pCO<sup>5</sup> sono file specifici, diversi dai file di BIOS e BOOT di pCO<sup>1/2/3/XS</sup>. Non è possibile quindi il caricamento di questi sul pCO<sup>5</sup>, e, ovviamente, non è possibile caricare i file di BOOT e BIOS per il pCO<sup>5</sup> su pCO<sup>1/2/3/XS</sup>.

### **ESEMPIO: DIAGRAMMA GENERALE DELLE CONNESSIONI ELETTRICHE**

![](_page_19_Figure_3.jpeg)

MEDIUM LARGE

**ITA**

![](_page_20_Figure_3.jpeg)

### **Collegamenti in funzione della tipologia di valvole**

![](_page_21_Figure_3.jpeg)

Connettori valvola J27 e J28: 1 = verde

- $3 =$  marrone
	- $2 =$  giallo
	- $4 = \overline{b}$ ianco
- Collegare al faston la calza del cavo schermato della valvola e connettere a terra.

• G0 va collegato a terra sul secondario del trasformatore.

CAREL si riserva la possibilità di apportare modifiche o cambiamenti ai propri prodotti senza alcun preavviso.

# **Indice / Contents**

![](_page_22_Picture_4.jpeg)

![](_page_23_Picture_0.jpeg)

#### IMPORTANT WARNINGS

The CAREL product is a state-of-the-art device, whose operation is specified in the technical documentation supplied with the product or can be downloaded, even prior to purchase, from the website www.carel. com. The customer (manufacturer, developer or installer of the final equipment) accepts all liability and risk relating to the configuration of the product in order to reach the expected results in relation to the specific final installation and/or equipment. The failure to complete such phase, which is required/indicated in the user manual, may cause the final product to malfunction; CAREL accepts no liability in such cases. The customer must use the product only in the manner described in the documentation relating to the product. The liability of CAREL in relation to its products is specified in the CAREL general contract conditions available on the website www.carel.com and/or by specific agreements with customers.

![](_page_23_Picture_3.jpeg)

Disposal of the product: The appliance (or the product) must be disposed of separately in accordance with the local waste disposal legislation in force

![](_page_23_Picture_5.jpeg)

WARNING: separate as much as possible the probe and digital input signal cables from the cables carrying inductive loads and power cables to avoid possible electromagnetic disturbance. Never run power cables (including the electrical panel wiring) and signal cables in the same conduits.

![](_page_23_Picture_7.jpeg)

![](_page_23_Picture_8.jpeg)

#### **GUIDELINES FOR DISPOSAL**

- Do not dispose of the product as municipal waste; it must be disposed of through specialist waste disposal centres.
- The product contains a battery that must be removed and separated from the rest of the product according to the instructions provided, before disposing of the product.
- Improper use or incorrect disposal of the product may negative effects on human health and on the environment.
- The public or private waste collection systems defined by local legislation must be used for disposal.
- In the event of illegal disposal of electrical and electronic waste, the penalties are specified by local waste disposal legislation.

![](_page_24_Picture_0.jpeg)

# **TECHNICAL SPECIFICATIONS**

pCO<sup>s</sup> is a microprocessor electronic controller compatible as concerns both hardware and software with the pCO<sup>3</sup> family. Developed by CAREL in compliance with the European RoHS directives, these controllers can be used for multiple applications in the airconditioning and refrigeration sectors. They ensure maximum versatility of application, allowing specific products to be developed to customer requirements.

pCO5 runs the control program, and comes with a set of terminals for connecting the various devices (compressors, fans,...). The program and the parameters are saved to FLASH-MEMORY and E2 PROM, meaning all data is retained even in the event of power failures (without requiring a backup battery).

pCO<sup>5</sup> can connect to a pLAN (pCO Local Area Network) and, in addition to other pCO<sup>5</sup> devices, can also be connected to all other pCO sistema controllers and all pGD family terminals. Each controller in the pLAN network can exchange any variable, either digital or analogue, depending on the application program used. Up to 32 units can be connected (pCO controllers or terminals), for effective sharing of information.

pCO5 comes with two additional RS485 built-in serial ports compared to the other pCO controllers, one FieldBus and the other supervisor/telemaintenance (BMS). The BMS serial line is connected, using the CAREL or Modbus" communication protocol over RS485, by fitting the pCO<sup>5</sup> with an optional serial card or alternatively using the built-in serial port.

Other optional cards can be used to connect a supervisor over standards other than RS485. Finally, the FieldBus serial connection, using the optional or built-in card, provides connection to controlled field devices (for example: valves, pCO° I/O expansions, electronic valve external drivers....). The pCO5 Medium size also features an optional new integrated solution: version with built-in EVD EVO valve driver, single or twin, further expandable with the optional Ultracap module for emergency power supply to the valve driver.

#### Versions available:

- SMALL, MEDIUM, LARGE, EXTRALARGE (digital output with normally open contacts), valve driver;
- with or without Built-In terminal;
- with two sizes of flash memory:
- with or without additional NAND ELASH memory:
- with or without solid state relay (SSR) digital outputs 24Vac/Vdc;
- with or without USB Master and Slave.

#### **Uploading the application program**

The application program can be loaded onto the flash memory in different ways:

- 1. by key:
	- smart key code PCOS00AKY0;
	- USB pen drive;
- $2.$  by PC:
	- 485 serial port (28.8 kbps and 115.2 kbps) using USB-485 adapter code "CVSTDUTLF0"
	- USB slave

To upload via PC the "pCO Manager" program is required, available free-of-charge at the ksa.carel.com website.

#### **Power supply**

A class 2 safety transformer with a minimum rating of 50 VA (100 VA on the versions with built-in valve driver) and a 2.5 AT fuse must be used in the installation to supply just one pCO<sup>5</sup> controller. The power supply to the pCO<sup>5</sup> controller and terminal (or pCO<sup>5</sup> controllers and terminals) should be separated from the power supply to the other electrical devices (contactors and other electromechanical components) inside the electrical panel. If the secondary of the transformer is earthed, make sure that the earth wire is connected to terminal G0. This is true for all the devices connected to the pCO<sup>5</sup>. If more than one pCO<sup>5</sup> is connected, make sure that the G and G0 references are observed (G0 must be maintained for all boards).

If using the pLAN network and for further details, see the CAREL pCO sistema manual code +0300009EN.

### **FieldBus options Gallery Contract BMS options**

![](_page_24_Picture_244.jpeg)

![](_page_24_Picture_245.jpeg)

+0500040ML - 1.2 - 07.06.2011 5

![](_page_25_Picture_0.jpeg)

#### **Connectors**

Example of connector codes: PCO5CON\*\*\*, see the following table for the description:

![](_page_25_Picture_197.jpeg)

![](_page_25_Picture_198.jpeg)

#### **Display**

Built-in PGD1 (132x64 pixels), with backlit keypad.

### **TECHNICAL SPECIFICATIONS**

#### **Physical specifications**

dimensions SMALL version installable on 13 DIN modules, 110 x 227.5 x 60 mm

![](_page_25_Picture_199.jpeg)

#### **Plastic case**

- fitted on DIN rail as per DIN 43880 and IEC EN 50022:
- material: technopolymer;
- flame retardance: V2 (to UL94) and 850  $^{\circ}$ C (IEC 60695);
- ball pressure test: 125 °C;
- resistance to creeping current:  $\geq$ 250 V;
- colour: grey RAL 7035;

# **Electrical specifications**

![](_page_25_Picture_200.jpeg)

The versions with valve driver, with or without Ultracap module, have the same number, type and configuration of I/Os as the Medium version.

**ENG**

### **Digital inputs**

![](_page_26_Picture_243.jpeg)

WARNINGS: - IDH digital inputs 230 Vac 50/60 Hz (10/-15%) protected by a single 500 mAT fuse;

- the two 230/24 Vac inputs at J8 and J12 have the same common and so both will be either
- 24 Vac/Vdc or 230 Vac. There is double insulation between the two inputs and the rest of the controller;
- the external contact connected to the digital inputs must have a minimum current of 5 mA;
- for DC digital inputs (Vdc), either the + or the can be connected to the common (IDC1).

Note: separate as much as possible the probe signal and digital input cables from the cables to inductive loads and power cables, to avoid possible electromagnetic disturbance.

#### Fast digital input specifications (B4 and B5 voltage-free contact)

When configured as fast digital inputs, B4 and B5 can measure a signal with a maximum frequency of 2 KHz and a resolution of  $\pm 1$ Hz. This is possible as the BIOS provides the application program two pairs of variables that count the zero crossing of the input signal and the corresponding frequency in Hz.

### **Analogue inputs**

![](_page_26_Picture_244.jpeg)

WARNING: the 21 Vdc available at terminal +Vdc (J2) can be used to power any active probes; the maximum current is 150 mA, protected against short-circuits. To power the 0 to 5 Vdc ratiometric probes, use the +5VREF (Imax: 60 mA) available at terminal J24. Only use these voltages to power the active probes connected to pCO<sup>5</sup>. .

![](_page_27_Picture_0.jpeg)

#### **Analogue outputs**

![](_page_27_Picture_307.jpeg)

#### WARNINGS:

- A 0 to 10 Vdc analogue output can be connected in parallel to other outputs of the same type, or alternatively to an external source of voltage. The higher voltage will be considered. Correct operation is not guaranteed if actuators with voltage inputs are connected. Power the VG-VG0 analogue outputs at the same voltage on G-G0: Connect G to VG and G0 to VG0. This is valid for both alternating and direct current power supplies.
- For phase control outputs (PWM), note that synchronicity (zero crossing) is taken from G/G0 and only with 24 Vac power supply (not Vdc.

#### Digital outputs

![](_page_27_Picture_308.jpeg)

For the connections see Figs. 3 and 4 (reference NO\*, NC\* and C\*). Note that outputs with changeover contacts are kept separate (i.e. without poles shared between outputs). The groups of 3 outputs have 2 "common" contacts for easier installation. Make sure that the current running through the common terminals does not exceed the rated current of an individual terminal, that is, 8 A. Minimum relay contact current: 50 mA.

![](_page_27_Picture_309.jpeg)

To power external loads, use the same power supply as the pCO (connected to terminals G/G0); as specified by Carel, this must always be dedicated and not in common with the power supply to other devices on the electrical panel (such as contactors, coils, etc.). Make sure that the load connection cables are as short as possible and away from power cables. For the connection diagrams see the pCOSistema manual +0300009IT.

### **Plug-in connectors**

### Electrical specifications of the plug-in connectors used:

![](_page_28_Picture_227.jpeg)

### **Cable AWG and size cross-reference**

![](_page_28_Picture_228.jpeg)

### **pCO5 serial connections**

There are three types of serial connections

- pLAN
- BMS
- FieldBus

The FieldBus serial card features Master hardware and so BMS Slave devices must be connected to it. The protocols used for FieldBus are generally Master (Carel or ModBus®) however Slave can also be used (Carel or Modbus®). The opposite is also true: Slave protocols will be used on the BMS (Slave hardware) however Master is also possible.

Limits:

- FieldBus serial (Master): a maximum of 64 Slave devices (BMS) can be connected, with the address set between 1 and 207 plus one other FieldBus with Slave function.
- BMS serial (Slave): generally connected to a FieldBus or PC. If connected to a FieldBus a maximum of 16 devices can be connected. If connected to a PC up to 207 BMS devices can be connected.
- pLAN (Multi Master): maximum 32 devices.

#### Serial ZERO: PLAN - J10, J11

- Integrated on main board
- Not optically-isolated
- HW driver: RS485
- Connectors: Telephone jack + 3-pin plug-in p. 5.08

#### Serial ONE: BMS 1 Serial Card

- Not integrated on main board
- HW driver: not present
- Can be used with all pCO family optional BMS cards

#### Serial TWO: FieldBus 1

- Not integrated on main board
- HW driver: not present
- Can be used with all pCO family optional FieldBus cards

### Serial THREE: BMS 2 - J25

- Integrated on main board
- Not optically-isolated (Optically-isolated version also available)
- HW driver: RS485
- 3-pin plug-in connector p. 5.08

### Serial FOUR: FieldBus 2 - J26 (and J23 on Large and ExtraLarge version)

- Integrated on main board
- Not optically-isolated
- HW driver: RS485
- 3-pin plug-in connector p. 5.08
- J23 and J26 are electrically insulated but both managed by the same serial port (FOUR).

![](_page_29_Picture_0.jpeg)

#### **pLAN network/user terminal connection**

![](_page_29_Picture_193.jpeg)

The maximum distance between the pCO and the user terminal is shown in the following table.

![](_page_29_Picture_194.jpeg)

The maximum distance between two pCO<sup>s</sup> devices with AWG20/22 shielded cable is 500 m.

#### Note:

- J10 can only be connected to one terminal (pCOT, pCOI, pGD0, pGD1) or two terminals when the backlighting for the display is not activated.
- Except PGD0 and PGD1 terminals, the other terminals should be always powered with separate power supplies.
- The 21 Vdc available at +Vterm (J24) can be used to power an external terminal as an alternative to the one connected to terminal J10, with maximum current 1.5 W.

### **VERSION WITH ELECTRONIC EXPANSION VALVE DRIVER**

The pCO5 Medium size features an optional new integrated solution: the version with built-in EVD EVO driver, single or twin. The driver card is housed on the pCO5 in the socket provided for the inputs / outputs on the Large size board, hence the reason it's only available on the pCO5 Medium (not Small, Large, nor ExtraLarge) and doesn't require an external power supply..

The built-in driver replicates all the hardware and functions logical of the "EVD Evolution TWIN" driver, i.e. independently controls one or two electronic expansion valves with two-pole stepper motors. The only difference between the two versions is the absence of the relay output. For details on the valve control logic, setup and installation see the EVD EVO manual (code + 0300005EN).

In the same way as EVD EVO, on the pCO5 the integrated driver is available in the CAREL and Universal versions. The "Universal" models are used to control both CAREL electronic expansion valves and products made by other manufacturers (see the table below), while the CAREL models only manage CAREL valves.

#### **Valve compatibility table**

![](_page_29_Picture_195.jpeg)

This version of pCO5 Medium with built-in EvdEVO driver can be integrated with the energy storage module (PCOSC20), made using special capacitor technology called Ultracapacitor, so as to ensure the electronic valve closes in the event of power failures. The module only powers the driver and not the pCO<sup>5</sup> this in integrated into.

#### **Serial communication and programming**

Communication between the pCO5 and its built-in EVD EVO driver is managed internally using the Fieldbus2 serial port. The FieldBus2 serial port (J26) is however electrically insulated from the driver serial line: this ensures that in the event of external faults on the line connected to FBus2, the internal driver can continue working independently and correctly. The driver can only be configured exclusively using the pCO5 application developed in 1Tool, no external displays are available for the EVD EVO.

The 1tool development environment features a module for managing the EVD EVO: the same module can be used to manage the internal driver, as if it were managing an external EVD EVO connected to the FBus2 port.

![](_page_30_Picture_0.jpeg)

pCO5 Medium manages the integrated driver board as an EVD EVO Twin external connected to Field Bus 2. At a 1Tool application program level, the valve driver must be connected to FBus2. Consequently, any other devices physically connected to the Fbus port (J26) must have the same communication protocol (CAREL Standard Master or Modbus® Master), the same baud-rate, stop bits and parity.

It must also be remembered that the address of the internal driver is 198 (default for EVD EVO), so any other devices connected to J26 must have an address other than 198. External EVD EVO drivers can be connected to FieldBus 1 (optional card) without limits.

### **Example application:**

![](_page_30_Figure_5.jpeg)

To ensure efficient data exchange between the driver EVD EVO and the pCO5, when developing the 1Tool application, if there are devices connected to the FBus2 port (terminal J26) using the Modbus protocol®, the number of variables exchanged in total over the serial line should be evaluated.

### **Electrical connections**

- To simplify installation of the pCO5 with integrated EVD EVO, the power supply G-G0 at the base of the pCO5 is connected internally, using a shielded cable, to the EVD EVO: the driver thus does not need to be powered independently.
- It's recommended to keep the digital and analogue input cables separate from the valve power cable. All the analogue and digital inputs are earthed to GND, and consequently the application, even temporary, of voltages exceeding  $\pm 5$  V to these connections may cause irreversible damage to the driver. As GND is the common earth for all the inputs, this should be replicated on the terminal block.

![](_page_31_Picture_0.jpeg)

### **Technical specifications**

![](_page_31_Picture_245.jpeg)

### **Example CAREL codes**

PCO5000000A20: PCO5 MEDIUM + EVD EVO EMBEDDED FOR 2 CAREL EXV PCO50000U0C20: PCO5 MEDIUM + USB + NAND + EVD EVO EMBEDDED FOR 2 CAREL EXV PCO50000U0C60: PCO5 MEDIUM + USB + NAND + EVD EVO EMBEDDED FOR 2 UNIV. EXV PCO50000U0F20: PCO5 MEDIUM + USB+NAND+PGD1 +EVD EVO EMBEDDED FOR 2 CAREL EXV PCOS00UC20: ULTRACAP MODULE, FOR pCO Sistema EVD EVO EMBEDDED FOR 2 CAREL EXV

## **CAREL PCO5 OTHER SPECIFICATIONS**

![](_page_32_Picture_183.jpeg)

![](_page_32_Picture_184.jpeg)

#### **Product certifications**

![](_page_32_Picture_185.jpeg)

### **WARNINGS**

- for applications subject to considerable vibrations (1.5 mm pk-pk 10/55 Hz), secure the cables connected to the pCO<sup>5</sup> around 3 cm from the connectors using clamps;
- cables longer then 10 m, excepted the cables for relays and 230 Vac digital inputs, must be shielded with shield connected to the ground;
- in residential environments (EN55014), in the versions without valve driver the connection cable between the pCO5 , the terminal and the other serial boards must be shielded and earthed at both ends;
- the device must be installed according to the standards and legislation in force in the country where it is used;
- for safety reasons the equipment must be housed inside an electrical panel, so that the only accessible part is the display and the keypad;
- all the extra low voltage connections (analogue and 24 Vac/Vdc digital inputs, analogue outputs, serial bus connections, power supplies) must have reinforced or double insulation from the mains network;
- in the event of malfunctions, do not attempt to repair the device, but rather contact the CAREL service centre;
- make sure that the temperature inside the panel where the pCO<sup>5</sup> is installed does not exceed the operating conditions

### **ACCESSORIES**

![](_page_32_Picture_186.jpeg)

![](_page_33_Picture_0.jpeg)

### **DIMENSIONS**

**pCO5 MEDIUM, LARGE, EXTRALARGE, VALVE DRIVER dimensions with ULTRACAP MODULE**

![](_page_33_Figure_4.jpeg)

Fig. 3

**pCO5 SMALL dimensions**

![](_page_33_Figure_7.jpeg)

Fig. 4

### **INSTALLATION WARNINGS**

#### **Intended environments and connection**

Avoid installing the boards in environments with the following characteristics:

- relative humidity greater than 90%;
- strong vibrations or knocks;
- exposure to continuous water sprays;
- exposure to aggressive and polluting atmospheres(e.g.: sulphur and ammonia fumes, saline mist, smoke) so as to avoid corrosion and/or oxidation;

**ENG**

- strong magnetic and/or radio frequency interference (there avoid installing the units near transmitting antennae);
- exposure of the pCO5 to direct sunlight and to the elements in general;
- large and rapid fluctuations in the room temperature;
- environments where explosives or mixes of flammable gases are present:
- exposure to dust (formation of corrosive patina with possible oxidation and reduction of insulation).

#### For connection, the following warnings must be heeded:

• power supplies other than those specified may seriously damage the system:

- use cable ends suitable for the corresponding terminals. Loosen each screw and insert the cable ends, then tighten the screws When the operation is completed, slightly tug the cables to check they are sufficiently tight;
- separate as much as possible the probe signal and digital input cables from the inductive load and power cables to avoid possible electromagnetic disturbance. ever run power cables (including the electrical cables) and probe signal cables in the same conduits. Do not install the probe cables in the immediate vicinity of power devices (contactors, circuit breakers or similar);
- reduce the path of the sensor cables as much as possible, and avoid spiral paths that enclose power devices.
- avoid touching or nearly touching the electronic components fitted on the boards to avoid electrostatic discharges (extremely damaging) from the operator to the components;
- $\boldsymbol{\cdot}$  separate the power supply to the digital outputs from the pCO<sup>5</sup> power supply;
- disconnect the controller from the power supply before performing any maintenance or assembly operations;
- if the device is used in a manner not specified by the manufacturer, the rated protection of the device may be compromised.

pCO5 does not provide protection against short-circuits and overloads, consequently suitable protection devices (2.5 AT fuses) must be installed on the power supply lines and on the 230 Vac digital input lines (500 mAT fuse)

pCO<sup>5</sup> is not a device that guarantees electrical safety, but rather suitable operation: to prevent short-circuits from causing fire in the electrical panels, the customer must install appropriate electromechanical protection devices on the lines in question (fuses or the like). In addition, the type of software does not guarantee electrical safety.

![](_page_35_Picture_0.jpeg)

### **PARTS OF THE INSTRUMENT**

#### **LARGE version**

![](_page_35_Figure_3.jpeg)

Fig. 5

# **ENG**

# **CAREL EXTRALARGE version**

![](_page_36_Figure_2.jpeg)

![](_page_36_Figure_3.jpeg)

### **Version with VALVE DRIVER**

![](_page_36_Figure_5.jpeg)

![](_page_36_Figure_6.jpeg)

## **pCO5 simulator**

Contact CAREL for availability of pCO<sup>5</sup> simulator (code: CM00002028). If the new functions on the pCO<sup>5</sup> are not needed, the pCO<sup>3</sup> simulator can be used.

![](_page_36_Picture_482.jpeg)

EVD0000UC0 esterno al pCO5

![](_page_37_Picture_0.jpeg)

### **NOTES FOR THE INSTALLER**

#### **Procedure for setting the controller and terminal pLAN address**

#### Setting the controller address

The address can be set using the button accessible from the hole on the left of the 7 segment display or alternatively using the software procedure, in the same way as for the pCO1/XS/3. Pressing the button once shows the pLAN address. 5 s after the button release the display turn off.

Procedure using the button and 7 segment display:

- 1. press the button for 3 s
- 2. the address saved is shown flashing
- 3. press the button repeatedly until reaching the desired address or alternatively hold for autorepeat
- 4. wait 10 s to save. The display flashes quickly. Turn the  $pCO<sup>5</sup>$  off and on again to activate the new address. To cancel the operation turn off the controller less than 7 s after the last button is pressed.

The software procedure is as follows:

- 1. power down the  $pCO<sup>5</sup>$ : ;
- 2. prepare a standard CAREL terminal with the address set to 0 (this is not necessary if the pCO<sup>s</sup> built-In terminal is used). To do this, see the following paragraph;
- 3. connect the terminal to the  $pCO<sup>5</sup>$ : ;
- 4.  $\,$  disconnect any other devices connected in the pLAN  $\,$  from the pCO $^{\rm 5}$  (J11 connector);
- 5. power up the pCO<sup>5</sup> while pressing UP + ALARM together. This combinat<u>io</u>n of buttons is the same on the built in

terminal. Alternatively, on the PCOT terminals, use the combination of (menu) &

![](_page_37_Picture_18.jpeg)

6. after a few seconds the following screen is displayed:

![](_page_37_Picture_295.jpeg)

- 7. to only set the address, simply use on the UP and DOWN buttons and then press ENTER to confirm;
- 8. now set the pLAN address of the terminal and configure the pLAN network.

#### Setting the terminal address

#### pCOI/pCOT terminal

The address of the terminal is set using the dipswitches on the rear of the terminal.

#### pGD0/1/2/3 terminal

The default address set in the factory is 32.

The address of the terminal can only be set after having powered the terminal using the telephone connector.

To enter configuration mode, press the  $3\downarrow$ ? buttons together (even when the terminal is already on), available on all versions, for at least 5 seconds; the screen shown in the following figure will be displayed, with the cursor flashing in the top left corner:

![](_page_37_Picture_30.jpeg)

• to set the terminal address (display address setting) press *J* once: the cursor will move to the address field (nn).

• use the ↓↑ buttons to select the desired value, and confirm by pressing J again. If the value selected is different from the value saved previously, the screen shown in the following figure will be shown and the new value will be saved to the permanent memory on the display.

![](_page_37_Figure_33.jpeg)

If the field nn is set to 0, the terminal will communicate with the pCO<sup>5</sup> controller using the "point-to-point" protocol (not pLAN), and the field xx will not be displayed, as it no longer has meaning.

#### **pCO5 : assigning the list of private and shared terminals**

To modify the list of terminals associated with each individual pCO<sup>5</sup> board, proceed as follows:

- enter configuration mode by pressing  $\downarrow \uparrow$  as described in the previous paragraph;
- press  $\perp$  until the cursor reaches the field xx (I/O board address)  $\cdot$
- use the  $\downarrow\uparrow$  buttons to select the address of the desired pCO<sup>5</sup> board. The values available correspond to the pCO<sup>5</sup> boards that are effectively on line. If the pLAN network is not working correctly, or no pCO<sup>5</sup> board is available, the field cannot be modified and will show "-";

• pressing  $\downarrow$  once again displays the following sequence of screens:

![](_page_38_Figure_3.jpeg)

• once again pressing  $\perp$  moves the cursor from one field to the next, and  $\downarrow$  change the value of the current field. The field P:xx shows the address of the selected board; in the example in the figure, 12 has been selected;

• to exit the configuration procedure and save the data, select the field "OK ?", set Yes and confirm by pressing ...

The fields in the "Adr" column represent the addresses of the terminals associated with the pCO<sup>5</sup> board with address 12, while the Priv/Shared column indicates the type of terminal.

Important: the pGD terminals cannot be configured as "Sp" (shared printer) as they have no printer output. If the terminal remains inactive (no button pressed) for more than 30 seconds, it automatically exits the configuration procedure without saving any changes.

### **USB PORT OPERATION**

On specific models, pCO<sup>s</sup> is supplied with two different USB ports (host and slave), to be used during installation and diagnostics. The host port is used to connect USB data storage peripherals (pen drives, portable hard disks, etc.) and then perform a series of operations:

- 1. upload files present on the removable peripheral to the pCO<sup>5</sup>: application, parameters in buffer memory, configuration files for logs, Bios.
- 2. download files from the pCO<sup>5</sup> to the removable peripheral: application, parameters in buffer memory, logs, Bios.

To access the menu used to manage the contents of the removable peripheral connected to the host port, simply hold ALARM+ENTER for a few seconds, until the first Bios system screen is shown. Selecting the FLASH/USB MEMORY item and then USB PEN DRIVE accesses the main menu used to choose the operation, upload or download. When selecting UPLOAD, a further option is shown to specify manual access the contents of the pen drive (browsing the directories and files) or automatic access (direct access to the configuration files). In addition, if the peripheral connected contains a file called AUTORUN.TXT that is compliant with the corresponding specifications, the terminal will automatically show a screen for the direct activation of the specific function this refers to. For details on creating such files, see the manual code +0300009ML.

The DOWNLOAD option is used to download the application, the logs, the parameters and the Bios. Note that during the upload and download procedures through the host port, operation of the pCO<sup>5</sup> Bios is limited solely to USB management.

The USB slave port can be connected directly to a PC, without needing additional devices. To use this function, the pCO Manager software is required.

The following operations are available through this port:

- 1. upload files to the  $pCO<sup>5</sup>$ . ,
- 1. download data to the PC from the pCO<sup>5</sup>, ,
- 2. manage the NAND flash,
- 3. commissioning.

Applications or Bios can be uploaded through the slave port. The application includes any files relating to the parameters in the buffer memory and any configuration files for acquiring the logs. The download operations allowed are all those featured in pCO Manager, that is, downloading the logs and the contents of T and P memories.

The slave port connection can also be used to manage the NAND flash, with the possibility to upload/download the files, delete files or completely format the memory. The same port can also be used for commissioning, as long as a suitable application is used, together with the information contained in the .2cf file.

WARNINGS: The two USB ports cannot be used together. The two ports must be used distinctly to ensure correct operation of the pCO5 .

### **NOTES ON USING PCO MANAGER, BOOT AND BIOS**

It is always recommended to use the most recent version of pCO Manager avalilable on http://ksa.carel.com. The BIOS and BOOT on the pCO<sup>5</sup> are specific files, different from the pCO<sup>1/2/3/XS</sup> BIOS and BOOT files. As a result, these files cannot be loaded on the pCO<sup>5</sup>, and, obviously, the BOOT and BIOS files for the pCO<sup>5</sup> cannot be loaded on pCO<sup>1/2/3/XS</sup>.

### **EXAMPLE: GENERAL WIRING DIAGRAM**

#### digital output 5<br>digital output 6 digital output 2 digital output 3 digital output 4 digital output 8 digital output 1 digital output 7 digital output 2 digital output 3 digital output 4 digital output 6 digital output 7 digital output 8 digital output digital output 5  $Rx+/\bar{x}$ + **SI** R-/Tx-Rx+/Tx+ GND **SII** Rx-/Tx- $Rx + f(x)$ Rx-/Tx-GND GND NO2 NO3  $\frac{c}{\sqrt{2}}$ NO4 NO5 NO6 **Soll** Nos NC8 C1  $\mathcal{L}$ C7 NO7 C7 C1 NO1 ర  $\overline{\overline{\delta}}$  $\overline{\overline{\mathscr{D}}}$  $\overline{8}$   $\overline{8}$   $\overline{8}$  $\overline{\circ}$  $\overline{\circ}$  $\overline{\otimes} \ \overline{\otimes}$  $\overline{\overline{\otimes}\ \overline{\otimes}}$ ËŪ. NO7  $\sqrt{8}$ FHC  $\overline{\Box \,}$ NO1 NO2 NO3 NO4 NO5 NO6 C7 C7  $\check{ }$ ¤ g  $_{112}$   $\longrightarrow$   $_{113}$   $\longrightarrow$   $\longrightarrow$   $_{114}$   $\longrightarrow$   $\longrightarrow$   $_{115}$   $\longrightarrow$   $_{116}$  $J11$  pLAN  $J25$  BMS2  $J26$  FBus2  $J$  $\frac{1}{2}$  J9  $\frac{1}{2}$  J10 -----ncos input: 24 V~ 50...60 Hz / 28...36 V<br>max. power: 45 VA/20 W FieldBus card BMS card  $J1$   $\rightarrow$   $J24$   $\rightarrow$   $J2$   $\rightarrow$   $J3$   $\rightarrow$   $J4$   $\rightarrow$   $J4$   $\rightarrow$   $J5$  $\hat{A}$  $\|\otimes\mathbb{I}\|$ +5 Vies term +VDC  $\frac{1}{2}$ GND  $\overline{a}$ GND BC4 B1 B2 B3 **28**  $\overline{\phantom{1}}$  $\approx$ Y3  $\approx$ ID1 ID2 <u>a</u>  $\geq$  $\leq$  $\geq$ ID7 ID8 G+V  $\frac{1}{\mathcal{D}}$  $\frac{1}{2}$  $\frac{1}{\mathcal{D}}$  $\overline{\circ}$  $\overline{\otimes}$ ক্ট 5 ढे ক্ট Ò  $\overline{\otimes} \overline{\otimes}$  $\frac{1}{2}$ ø ø  $\overline{\texttt{\o}}$ ø ळे  $\overline{\circ}$ ø  $\overline{\mathscr{D}}$ ळ ø  $\overline{\mathscr{D}}$ +Vterm **NEF** GND  $\overline{a}$ हु **B** <u>ទ្ធ</u>  $\overline{\mathbf{s}}$ 75  $\overline{z}$  $\overline{z}$ Y4  $\overline{5}$  $\overline{a}$ ID3 TZI.  $\overline{\mathbb{E}}$ ID6 ia<br>1 ID8 IDC1  $\overline{a}$ B<sub>1</sub> B2  $\overline{a}$ <sub>yDC</sub> VG0 J  $\overline{\phantom{0}}$ J J Ħ 2.5 AT  $\prod$ digital input 2 digital input 3 digital input 4 digital input 5 digital input 6 digital input 8 ÷, digital input 1 digital input 7 ∔ 230/24 Vac 50VA  $\mathbb{H}$ z Щ ≥ ¦<br>S Ô ğ analog output 1 (0/10 Vdc) analog output 2 (0/10 Vdc) analog output 3 (0/10 Vdc) analog output 4 (0/10 Vdc) U) probe 3 (0/1 Vdc or 4/20 mA) probe 3 (0/1 Vdc or 4/20 mA) U output probe 2 (4/20 mA) probe 4 Carel NTC probe 4 Carel NTC probe 2 (4/20 mA) probe 5 PT1000 probe 1 (0/5 V) probe 5 PT1000 probe 1 (0/5 V)

### **CAREL**

SMALL

## **CAREL Collegamenti in funzione della tipologia di valvole**

![](_page_40_Figure_1.jpeg)

**ENG**

![](_page_41_Picture_0.jpeg)

### **Connections based on the type of valves**

![](_page_41_Figure_3.jpeg)

 $2 =$  yellow

- $4 =$  white
- Connect the valve cable shield to the spade and earth.
- G0 must be connected to earth on the transformer secondary.

CAREL reserves the right to modify the features of its products without prior notice

# **Indice / Contents**

![](_page_42_Picture_4.jpeg)

![](_page_43_Picture_0.jpeg)

WICHTIGE HINWEISE: Das CAREL-Produkt ist ein nach dem neuesten Stand der Technik gebautes Gerät, dessen Betriebsanleitung in den beiliegenden technischen Produktspezifi kationen enthalten ist oder - auch vor dem Kauf - von der Homepage www.carel.com heruntergeladen werden kann. Der Kunde (Hersteller, Planer oder Installateur der Endausstattung) übernimmt jegliche Haftung und Risiken in Bezug auf die Produktkonfiguration zur Erzielung der bei der Installation und/oder spezifischen Endausstattung vorgesehenen Resultate. Die Unterlassung dieser Phase, die im Technischen Handbuch verlangt/angegeben ist, kann zu Funktionsstörungen der Endprodukte führen, für welche CAREL nicht verantwortlich gemacht werden kann. Der Endkunde darf das Produkt nur auf die in den Produktspezifikationen beschriebenen Weisen verwenden. Die Haftung CARELs für die eigenen Produkte ist von den allgemeinen CAREL-Vertragsbedingungen (siehe Homepage www.carel.com) und/oder von spezifischen Vereinbarungen mit den Kunden geregelt.

![](_page_43_Picture_2.jpeg)

ENTSORGUNG DES GERÄTES: Die Bestandteile des Gerätes müssen gemäß den geltenden örtlichen Entsorgungsvorschriften getrennt entsorgt werden.

![](_page_43_Picture_4.jpeg)

ACHTUNG: Die Kabel der Fühler und der digitalen Eingänge soweit wie möglich von den Kabeln der induktiven Lasten und von den Leistungskabeln zur Vermeidung von elektromagnetischen Störungen trennen. Die Leistungskabel und Signalkabel nie in dieselben Kabelkanäle (einschließlich Stromkabelkanäle) stecken.

![](_page_43_Picture_6.jpeg)

![](_page_43_Picture_7.jpeg)

#### REGELN ZUR ENTSORGUNG

- Das Produkt darf nicht als Siedlungsabfall entsorgt werden, sondern muss an die entsprechenden Sammelstellen gebracht werden.
- Das Produkt enthält eine Batterie, die vom restlichen Produkt gemäß nachstehender Anleitung entfernt werden muss, bevor dieses entsorgt wird.
- Ein nicht sachgemäßer Gebrauch oder eine nicht korrekte Entsorgung können negative Folgen für die menschliche Gesundheit und die Umwelt mit sich bringen.Für die Entsorgung müssen die von der örtlichen Gesetzgebung vorgesehenen öffentlichen oder privaten Entsorgungssysteme benutzt werden.
- Im Falle einer nicht vorschriftsmäßigen Entsorgung der elektrischen und elektronischen Abfälle werden die von den örtlichen Entsorgungsnormen vorgesehenen Strafen auferlegt.

![](_page_44_Picture_0.jpeg)

# **CAREL EINFÜHRUNG**

pCO<sup>s</sup> ist eine elektronische Mikroprozessor-Steuerung, die sowohl hardware- als auch softwareseitig mit der pCO<sup>3</sup>-Produktbandreihe kompatibel ist. Sie wurde von CAREL in Übereinstimmung mit den europäischen RoHS-Normen entwickelt und kann in zahlreichen Klima- und Kälteanwendungen eingesetzt werden. Sie gewährleistet absolute Einsatzflexibilität und wird auf Anfrage des Kunden auch anwendungsspezifisch realisiert. pCO<sup>s</sup> führt das Regelprogramm aus und ist mit einem Klemmenbausatz für den Anschluss der angesteuerten Aktoren (wie Verdichter, Ventilatoren etc.) ausgestattet. Das Programm und die Parameter sind im FLASH-Speicher und im E2 PROM gespeichert, wo sie auch bei Stromausfall (ohne Notstrombatterie) erhalten bleiben.

pCO5 ist für die Einbindung in das lokale pLAN-Netzwerk (pCO Local Area Network) ausgelegt und kann nicht nur an die anderen pCO5 -Steuerungen angeschlossen werden, sondern an alle Steuerungs- und Regelgeräte der pCO sistema-Familie sowie an alle pGD-Bedienteile. Jede Steuerung im pLAN-Netzwerk kann in Abhängigkeit des verwendeten Anwendungsprogramms jegliche Digital- oder Analogvariable austauschen. Für einen effizienten Informationsaustausch können bis zu 32 Geräte (pCO-Steuerungen bzw. Bedienteile) vernetzt werden. pCO<sup>5</sup> besitzt im Vergleich zu den anderen pCO-Steuerungen zwei zusätzliche serielle RS485-Schnittstellen: eine für die Feldbus-Kommunikation und die andere für die Überwachung/Fernwartung (GLT).

Der Anschluss an die serielle GLS-Leitung mit dem CAREL- oder Modbus®-Kommunikationsprotokoll gemäß RS485-Standard erfolgt durch den Einbau einer optionalen Schnittstellenkarte oder über die integrierte serielle Schnittstelle. Durch den Einbau von anderen optionalen Schnittstellenkarten ist der Anschluss an Supervisoren (mit anderen Schnittstellenstandards als RS485) möglich. Schließlich ermöglichen die seriellen Feldbus-Schnittstellen über eine optionale oder integrierte Schnittstellenkarte die Verbindung mit Feldgeräten (bspw.: Ventilen, pCO°-E/A-Erweiterungen, externen Treibern für das elektronische Ventil). Das pCO<sup>s</sup> Medium-Modell umfasst eine neue, integrierte Lösung: Die Version mit eingebautem EVDEvo-Ventiltreiber in Einfach- oder Twin-Ausführung, die mit dem Ultracap-Modul für die Notstromversorgung des Ventiltreibers zusätzlich erweitert werden kann.

### **Verfügbare Versionen:**

- SMALL, MEDIUM, LARGE, EXTRALARGE (digitale Ausgänge mit normalerweise offenen Kontakten), VENTILTREIBER;
- mit oder ohne Built-in-Bedienteil;
- mit zwei Flash-Speichergrößen;
- mit oder ohne zusätzliche NAND-Flash-Speicher;
- mit oder ohne digitale 24-Vac/Vdc-Festkörperrelaisausgänge (SSR);
- mit oder ohne USB-Master und -Slave.

### **Upload des Anwendungsprogramms**

Das Anwendungsprogramm kann auf zwei Weisen in den Flash-Speicher geladen werden:

- 1. mit Schlüssel:
	- Smart Key PCOS00AKY0;
	- USB-Stick;
- 2. über PC:
	- serielle 485-Schnittstelle (28,8 kbps und 115.2 kbps) mittels USB-485-Adapter "CVSTDUTLF0";
	- USB-Slave.

Für das Upload über den PC muss das Programm "pCO Manager" verwendet werden, das kostenlos auf ksa.carel.com zur Verfügung steht.

#### **Stromversorgung**

Für die Stromversorgung einer einzigen pCO<sup>5</sup>-Steuerung sind ein Sicherheitstransformator der Klasse II mit 50 VA Nennleistung (100 VA in den Versionen mit integriertem Ventiltreiber) und eine 2,5-AT-Sicherung zu verwenden. Die pCO<sup>s</sup>-Steuerung und das Bedienteil (oder mehrere pCO<sup>5</sup> und Bedienteile) müssen im Schaltschrank getrennt von den anderen elektrischen Geräten (Schaltschütze und andere elektromechanische Bauteile) mit Strom versorgt werden. Sollte die Sekundärwicklung des Transformators geerdet sein, muss sichergestellt werden, dass der Erdleiter an die Klemme G0 geschlossen ist. Dies gilt für alle an die pCO5 -Steuerung angeschlossenen Geräte. Bei der Versorgung mehrerer vernetzter pCO<sup>5</sup>-Steuerungen müssen die Bezugspotenziale G und G0 eingehalten werden (das Bezugspotenzial G0 muss für alle Platinen beibehalten werden).

Für die Verwendung des pLAN-Netzwerkes und für weitere Details siehe das pCO Sistema-Handbuch von CAREL, Code +0300009IT.

#### Feldbus-Optionen GLT-Optionen<br>485 optisch isoliert PCO100FD10 CAN hydronic 485 optisch isoliert | PCO100FD10 CAN hydronic | PCOS00HBB0 tLAN PCO100TLN0 485/Modbus® PCOS004850<br>MP-BUS Belimo PCO100MPB0 Modem Modem PCO100MDM0 MP-BUS Belimo PCO100MPB0 Modem PCO100MDM<br>Modem PCOS00FD20 BACnet/Ethernet-Karte PCO1000WB0 Modem PCOS00FD20 BACnet/Ethernet-Karte PCO1000WBC<br>CAN hydronic PCOS00HBF0 BACnet MS/TP-Karte PCO1000BA0 CAN hydronic PCOS00HBF0 BACnet MS/TP-Karte PCO1000BA0<br>
Konnex PCOS00KXF0 Konnex PCOS00KXB0 Konnex PCOS00KXF0 Konnex PCOS00KXB0<br>
LonWorks ETT10 PCO10000E0 LonWorks FTT10 LonWorks FTT10 Standard-Kaltwasser-PCO10001F0

satzprofil

![](_page_45_Picture_0.jpeg)

#### **Klemmen**

Aufschlüsselungsbeispiel: PCO5CON\*\*\*, siehe Beschreibung in der nachstehenden Tabelle:

![](_page_45_Picture_199.jpeg)

#### **Display**

PGD1-Built-in-Bedienteil (132x64 Pixel) mit hinterleuchteter Tastatur.

### **TECHNISCHE DATEN**

#### **Mechanische Daten**

Abmessun-SMALL-Version, installierbar auf 13 Hutschienen-Modulen, 110 x 227,5 x 60 mm gen MEDIUM-, LARGE-, EXTRALARGE- und VENTILTREIBER-Version, installierbar auf 18 Hutschienen-Modulen,  $110 \times 315 \times 60$  mm Version mit ULTRACAP-Modul, nur installierbar in Modellen mit 18 Modulen mit integriertem Ventiltreiber, 110 x 315 x 75 mm Montage Hutschienenmontage

#### **Kunststoff gehäuse**

- Einbau auf Hutschiene gemäß DIN 43880 und IEC EN 50022;
- Material: Technopolymer;
- Flammhemmung: V2 (gemäß UL94) und 850 °C (gemäß IEC 60695);
- Kugeldruckprüfung: 125 °C;
- Kriechstromwiderstand: >250 V:
- Farbe: Grau RAL7035.

#### **Elektrische Daten**

![](_page_45_Picture_200.jpeg)

Die Versionen mit Ventiltreiber, mit oder ohne Ultracap-Modul, besitzen dieselbe Anzahl, denselben Typ und dieselbe Konfiguration der E/A wie die Medium-Version.

### **Digitale Eingänge**

![](_page_46_Picture_250.jpeg)

**GER**

HINWEIS: - Digitale Eingänge IDH, versorgt mit 230 Vac 50/60 Hz (10/-15%), gesichert mit einer einzigen 500-mAT-Sicherung. - Die beiden 230/24-Vac-Eingänge an J8 und J12 verwenden denselben gemeinsamen Anschlusspunkt und werden somit beide mit 24 Vac/Vdc oder 230 Vac versorgt. Zwischen den beiden Eingängen und der restlichen Steuerung besteht eine doppelte Isolierung.

- Im Falle der digitalen Gleichspannungseingänge (Vdc) kann an den gemeinsamen Anschlusspunkt (IDC1) unterschiedslos + oder - angeschlossen werden.
- Die Leistung des externen Kontaktes der digitalen Eingänge muss mindestens 5 mA betragen.

NB: Die Kabel der Fühlersignale und digitalen Eingänge soweit wie möglich von den Kabeln der induktiven Lasten und Leistungskabeln zur Vermeidung von elektromagnetischen Störungen trennen.

### **Merkmale des schnellen digitalen Einganges (B4 und B5 mit potenzialfreiem Kontakt)**

Werden B4 und B5 als schnelle digitale Eingänge konfiguriert, können sie ein Signal mit max. Frequenz von 2 KHz mit Auflösung ±1 Hz messen. Der BIOS der Anwendungssoftware stellt nämlich zwei Variablenpaare zur Verfügung, welche die Nulldurchgänge des Eingangssignals und die entsprechende Frequenz in Hz zählen.

### **Analoge Eingänge**

![](_page_46_Picture_251.jpeg)

HINWEIS: Für die Versorgung eventueller aktiver Fühler kann die 21-Vdc-Gleichspannung an der Klemme +Vdc (J2) verwendet werden. Die max. Stromabgabe von 150 mA ist thermisch gegen Kurzschluss gesichert. Für die Versorgung der ratiometrischen 0…5-V-Fühler wird +5VREF (Imax: 60 mA) an der Klemme J24 verwendet. Es dürfen ausschließlich diese Spannungswerte für die Versorgung der an pCO<sup>5</sup> angeschlossenen aktiven Fühler verwendet werden.

![](_page_47_Picture_0.jpeg)

### **Analoge Ausgänge**

![](_page_47_Picture_316.jpeg)

**CAREL** 

#### HINWEISE:

- Mit einem analogen 0...10-Vdc-Ausgang können andere Ausgänge desselben Typs oder eine externe Spannung parallel geschaltet werden. Dabei wird die höhere Spannung berücksichtigt. Sollten Aktoren mit spannungsführendem Eingang angeschlossen werden, ist der korrekte Betrieb nicht gewährleistet. Die analogen VG-VG0-Ausgänge müssen mit derselben Spannung, die an G-G0 anliegt, versorgt werden: G an VG und G0 an VG0 schließen. Dies gilt sowohl für Wechsel- als auch Gleichspannungsversorgungen.
- Im Falle von PWM-Phasenanschnittausgängen stammt der Nulldurchgang von G/G0, jedoch nur bei einer 24-Vac-Versorgung, nicht bei einer Vdc-Versorgung.

#### **Digitale Ausgänge**

![](_page_47_Picture_317.jpeg)

Für die Anschlüsse siehe Fig. 3 bis 4 (NO\*, NC\* und C\*). Die Ausgänge mit Wechselkontakt werden getrennt gehalten (natürlich ohne gemeinsame Anschlusspunkte zwischen verschiedenen Ausgängen). Die Gruppen mit 3 Ausgängen sehen 2 gemeinsame Klemmen für eine vereinfachte Verdrahtung vor.

Achtung: Der Strom der gemeinsamen Klemmen darf den Nennstrom einer einzelnen Klemme, d. h. 8 A nicht überschreiten. Mindeststrom des Relaiskontaktes: 50 mA.

![](_page_47_Picture_318.jpeg)

![](_page_47_Picture_319.jpeg)

### **Steckverbinder**

Elektrische Daten der verwendeten Steckverbinder:

![](_page_48_Picture_233.jpeg)

### **AWG-/Kabelquerschnitt-Entsprechung**

![](_page_48_Picture_234.jpeg)

### **Serielle pCO5 -Schnittstellen**

Es liegen drei Arten von seriellen Schnittstellen vor:

- pLAN
- GLT
- Feldbus

Die serielle Feldbus-Karte besitzt eine Master-Hardware, an welche die GLT-Geräte (Slave) angeschlossen werden müssen. Die Feldbus-Protokolle sind üblicherweise Master-Protokolle (Carel oder ModBus ®), wenngleich auch Slave-Protokolle verwendet werden können (Carel oder Modbus®). Dies gilt auch umgekehrt: Für die GLT-Karte (Slave-Hardware) werden Slave-Protokolle verwendet, wenngleich auch Master-Protokolle möglich sind.

Einschränkungen:

- Serielle Feldbus-Schnittstelle (Master): Es können maximal 64 Slave-Geräte (GLT) mit Adresse zwischen 1 und 207 und maximal ein weiteres Feldbus-Gerät mit Slave-Funktion angeschlossen werden.
- Serielle GLT-Schnittstelle (Slave): An sie wird allgemein ein Feldbus oder ein PC angeschlossen. Im Falle eines Feldbusses können maximal 16 Geräte angeschlossen werden. Im Falle eines PCs können bis zu 207 GLT-Geräte angeschlossen werden.
- pLAN (Multi Master): max. 32 Geräte.

#### Schnittstelle NULL: PLAN - J10, J11

- Integriert in Basisplatine
- Nicht optisch isoliert
- HW-Treiber: RS485
- Steckverbinder: Telefonstecker + 3-polig, lösbar, Kontaktabstand 5,08

#### Schnittstelle EINS: GLT 1 (BMS 1) serielle Schnittstellkarte

- Nicht in Basisplatine integriert
- HW-Treiber: Nicht vorhanden
- Ermöglicht die Verwendung aller optionalen GLT-Karten der pCO-Familie

#### Schnittstelle ZWEI: Feldbus 1 (FieldBus 1)

- Nicht in Basisplatine integriert
- HW-Treiber: Nicht vorhanden
- Ermöglicht die Verwendung aller optionalen Feldbus-Karten der pCO-Familie

#### Schnittstelle DREI: GLT 2 (BMS 2) - J25

- Integriert in Basisplatine
- Nicht optisch isoliert (erhältlich auch in der optisch isolierten Version)
- HW-Treiber: RS485
- Lösbarer 3-poliger Steckverbinder, Kontaktabstand 5,08

#### Schnittstelle VIER: Feldbus 2 (FieldBus 2) - J26 (und J23 in Version Large und Extralarge )

- Integriert in Basisplatine
- Nicht optisch isoliert
- HW-Treiber: RS485
- Lösbarer 3-poliger Steckverbinder, Kontaktabstand 5,08
- J23 und J26 werden über das Protokoll der Schnittstelle 4 gesteuert, mit dem Vorteil, dass sie elektrisch isoliert sind.

![](_page_49_Picture_0.jpeg)

#### **pLAN-Netzwerk-/Bedienteil-Anschluss**

![](_page_49_Picture_225.jpeg)

Der maximale Abstand zwischen der pCO-Steuerung und dem Bedienteil ist in der folgenden Tabelle angeführt.

![](_page_49_Picture_226.jpeg)

Der maximale Abstand zwischen zwei pCO5 -Steuerungen mit abgeschirmtem Kabel AWG20/22 beträgt 500 m.

#### NB:

- An J10 kann max. 1 Bedienteil angeschlossen werden (pCOT, pCOI, pGD0, pGD1) oder können 2 Bedienteile angeschlossen werden, sofern die Display-Hinterleuchtung deaktiviert wird.
- Mit der Ausnahme von PGD0 und PGD1 werden die Bedienteile immer getrennt versorgt.
- Die an der Klemme +Vterm (J24) anliegende Spannung von 21 Vdc kann für die Versorgung eines externen Bedienteils alternativ zum an die Klemme J10 anzuschließenden Bedienteil mit max. Stromaufnahme von 1,5 W verwendet werden.

### **VERSION MIT TREIBER FÜR ELEKTRONISCHES EXPANSIONSVENTIL**

Das pCO5 Medium-Modell umfasst eine neue, integrierte Lösung: die Version mit eingebautem EVDEvo-Treiber in Einfach- oder Twin-Ausführung. Die Treiberkarte befindet sich im pCO-Steckplatz, der für die Eingänge/Ausgänge des Large-Modells vorgesehen ist; sie ist deshalb nur in der pCO5 -Medium-Größe verfügbar (weder Small noch Large noch ExtraLarge) und bedarf keiner externen Versorgung.

Der integrierte Treiber repliziert alle Hardware- oder Logikfunktionen des "EVD Evolution TWIN"-Treibers, das heißt, er steuert unabhängig ein oder zwei elektronische Expansionsventile mit bipolarem Schrittmotor an. Der einzige Unterschied zwischen den beiden Versionen besteht in den nicht vorhandenen Ausgangsrelais. Für die gesamte Ventilsteuerungs-, Setup- und Installationslogik wird auf das EVDEvo-Handbuch (Code + 0300005IT) verwiesen.

Wie für EVDEvo ist auch für pCO<sup>s</sup> der interne Treiber in der CAREL- und Universalversion verfügbar. Die Universalmodelle steuern neben den elektronischen Expansionsventilen von CAREL auch die Ventile von Drittherstellern an (siehe nachstehende Tabelle), während die CAREL-Modelle nur die CAREL-Ventile ansteuern.

![](_page_49_Picture_227.jpeg)

#### **Tabelle der Ventil-Kompatibilität**

In diese pCO5 Medium-Version mit eingebautem EvdEVO-Treiber kann außerdem das mit Doppelschichtkondensatoren (Ultracapacitors) realisierte Energiespeichermodul (PCOSC20) integriert werden, welches eine schnelle Schließung des elektronischen Ventils bei Stromausfall gewährleistet. Das Modul versorgt nur den Treiber und nicht die pCO5 -Steuerung, in die es integriert wird.

Hinweis: Die pCO<sup>5</sup>-Version mit Ventiltreiber und Modul PCOS00UC20, EVD0000UC0 oder EVBAT00400 muss mit 24-Vac-Wechselspannung versorgt werden, damit bei einem Stromausfall die Notschließung des Ventils ausgeführt wird.

#### **Serielle Kommunikation und Programmierung**

Die Kommunikation zwischen der pCO<sup>5</sup>-Steuerung und dem integrierten EVDEvo-Treiber erfolgt intern über die serielle Feldbus2-Schnittstelle. Die serielle Feldbus2-Schnittstelle (J26) ist jedoch elektrisch von der seriellen Leitung des Treibers isoliert: Dies gewährleistet, dass der interne Treiber bei externen Funktionsstörungen in der an Fbus2 angeschlossenen Leitung weiterhin unabhängig und korrekt arbeitet.

Die Konfiguration des Treibers kann ausschließlich über die mit 1Tool entwickelte pCO<sup>5</sup>-Anwendungssoftware ausgeführt werden; es sind keine externen Displays für EvdEVO vorgesehen.

Die 1Tool-Entwicklungsumgebung umfasst ein Modul für die Verwaltung des EVDEvo: Dasselbe Modul kann auch für die Verwaltung

# **GER**

### **CAREL**

des internen Treibers verwendet werden, als ob ein externer EVDEvo, angeschlossen an die Fbus2-Schnittstelle, verwaltet würde. pCO5 Medium verwaltet die integrierte Treiberkarte wie einen externen EVDEvo Twin, der an Feldbus2 angeschlossen ist. Auf 1Tool-Ebene muss der Ventiltreiber somit an Fbus2 angeschlossen werden. Aus diesem Grund müssen andere Geräte, die physisch an die Fbus-Schnittstelle (J26) angeschlossen sind, dasselbe Kommunikationsprotokoll (CAREL Standard Master oder Modbus® Master), dieselbe Baudrate, Parität und dieselben Stoppbits verwenden.

Zu beachten ist, dass der interne Treiber die Adresse 198 besitzt (Default-Adresse von EVDEvo); eventuelle andere, an J26 angeschlossen Geräte müssen eine andere Adresse als 198 haben. Externe EVDEvo können uneingeschränkt an Feldbus1 (optionale Karte) angeschlossen werden.

### **Anwendungsbeispiel:**

![](_page_50_Figure_5.jpeg)

Fig. 1

**Fig. 1** Zur Gewährleistung eines effi zienten Datenaustausches zwischen dem EvdEVO-Treiber und der pCO5 -Steuerung wird empfohlen, während der Entwicklungsphase des 1Tool-Anwendungsprogramms die Anzahl der Austauschvariablen in der gesamten seriellen Leitung abzuwägen, falls Geräte an die Fbus2-Schnittstelle (Klemme J26) mit Modbus®-Protokoll angeschlossen werden sollen.

### **Elektroanschlüsse**

- $\cdot$  Für eine vereinfachte Installation von pCO<sup>5</sup> mit integriertem EvdEVO-Treiber ist die G-G0-Versorgung an der Basis der pCO<sup>5</sup>-Steuerung intern über ein abgeschirmtes Kabel auch an den EvdEVO-Treiber angeschlossen: Dieser muss also nicht getrennt versorgt werden.
- Es wird empfohlen, die Kabel der digitalen und analogen Eingänge vom Ventilnetzkabel zu trennen. Alle analogen und digitalen Eingänge beziehen sich auf die Masse GND; das - auch nur vorübergehende - Anlegen von Spannungen über ±5 V an diese Anschlüsse kann also zu irreversiblen Schäden am Treiber führen. Da die Masse GND das gemeinsame Bezugspotenzial aller Eingänge ist, sollte sie auf der Klemmleiste repliziert werden.

+0500040ML - 1.2 - 07.06.2011 11

![](_page_51_Picture_0.jpeg)

### **Technische Daten**

![](_page_51_Picture_227.jpeg)

#### **Beispiele von CAREL-Codes**

PCO5000000A20: PCO5 MEDIUM + EVD EVO INTEGRIERT FÜR 2 CAREL EXV PCO50000U0C20: PCO5 MEDIUM + USB + NAND + EVD EVO INTEGRIERT FÜR 2 CAREL EXV PCO50000U0C60: PCO5 MEDIUM + USB + NAND + EVD EVO INTEGRIERT FÜR 2 UNIV. EXV PCO50000U0F20: PCO5 MEDIUM + USB+NAND+PGD1 + EVD EVO INTEGRIERT FÜR 2 CAREL EXV PCOS00UC20: ULTRACAP-MODUL FÜR pCO Sistema EVD EVO INTEGRIERT FÜR 2 CAREL EXV

## **CAREL WEITERE DATEN DER PCO5-STEUERUNG**

![](_page_52_Picture_194.jpeg)

### **Produkt-Zertifizierungen**

![](_page_52_Picture_195.jpeg)

### **Hinweise:**

- Für Anwendungen, die starken Vibrationen ausgesetzt sind (1,5 mm pk-pk 10/55 Hz), empfiehlt sich die Befestigung der Kabel der pCO5 -Steuerung mit Kabelschellen im Abstand von ca. 3 cm von den Steckern.
- Für Längen über 10 m, mit Ausnahme der Relaislasten und der digitalen 230-Vac-Eingänge, müssen die Kabel abgeschirmt und muss der Schirm geerdet sein.
- $\cdot$  In Haushaltsumgebungen (EN55014) in den Versionen ohne Ventiltreiber muss das Verbindungskabel zwischen der  $\rm{pCO^{5}~}$ Steuerung und dem Bedienteil und den anderen seriellen Schnittstellen an beiden Enden abgeschirmt und geerdet sein.
- Die Installation muss nach den Bestimmungen und Vorschriften ausgeführt werden, die im Verwendungsland des Gerätes gelten.
- Aus Sicherheitsgründen muss das Gerät im Schaltschrank so montiert werden, dass die einzigen zugänglichen Teile das Display und die Tastatur sind.
- Alle Schutzkleinspannungsanschlüsse (analoge und digitale 24-Vac/Vdc-Eingänge, analoge Ausgänge, serielle BUS-Anschlüsse, Spannungsversorgung) müssen eine verstärkte oder doppelte Isolierung zum Netzstromkreis aufweisen.
- Bei Betriebsstörungen sollte das Gerät nicht repariert werden: Bitte den Technischen Service von CAREL kontaktieren.
- Die Temperatur im Schaltschrank, in dem die pCO<sup>s</sup>-Steuerung installiert ist, darf die Betriebsbedingungen nicht überschreiten.

## **ZUBEHÖR**

![](_page_52_Picture_196.jpeg)

![](_page_53_Picture_0.jpeg)

### **ABMESSUNGEN**

**Abmessungen pCO5 MEDIUM, LARGE, EXTRALARGE, VENTILTREIBER, mit ULTRACAP-MODUL** 

![](_page_53_Figure_4.jpeg)

**Fig. 3**

**Abmessungen pCO5 SMALL**

![](_page_53_Figure_7.jpeg)

**Fig. 4**

# **CAREL INSTALLATIONSHINWEISE**

# **GER**

### **Installationsumgebungen und Anschluss**

Die Montage der Platinen sollte in Räumen mit folgenden Merkmalen vermieden werden:

- relative Feuchte über 90%;
- starke Schwingungen oder Stöße;
- ständiger Kontakt mit Wasserstrahlen;
- Kontakt mit aggressiven und umweltbelastenden Mitteln (z. B. Schwefelsäure- und Ammoniakgas, Salzsprühnebel, Rauchgas) mit folglicher Korrosion und/oder Oxidation;
- hohe magnetische Interferenzen und/oder Funkfrequenzen (die Installation des Gerätes in der Nähe von Sendeantennen ist also zu vermeiden);
- $\bm{\cdot}\;\;$  direkte Sonnenbestrahlung der pCO<sup>5</sup>-Steuerung und allgemeine Witterungseinwirkung;
- breite und rasche Schwankungen der Raumtemperatur;
- Räume mit Sprengstoffen oder brennbaren Gasgemischen:
- Kontakt mit Staub (Bildung eines korrosiven Films mit möglicher Oxidation und Schwächung der Isolierung).

#### Für den Anschluss sind die folgenden Hinweise zu beachten:

- Eine nicht den Vorschriften entsprechende Versorgungsspannung kann das System ernsthaft beschädigen.
- Für die Klemmen geeignete Kabelschuhe verwenden. Jede Schraube lockern und die Kabelschuhe einfügen, dann die Schrauben anziehen. Zuletzt die Kabel leicht anziehen und auf ihren korrekten Sitz überprüfen.
- Die Kabel der Fühlersignale und der digitalen Eingänge soweit wie möglich von den Kabeln der induktiven Belastung und von den Leistungskabeln zur Vermeidung von elektromagnetischen Störungen trennen. Die Leistungs- und Fühlerkabel nie in dieselben Kabelkanäle stecken (einschließlich Stromkabelkanäle). Die Fühlerkabel nie in unmittelbarer Nähe der Leistungsschütze (Schaltschütze, Thermoschalter o. a.) installieren.
- Die Länge der Fühlerkabel so weit wie möglich reduzieren und Spiralen, welche die Leistungsschütze umschließen, vermeiden.
- Die auf den Platinen montierten elektronischen Bauteile nicht berühren, um (äußerst schädliche) elektrostatische Entladungen zu vermeiden.
- Die Versorgung der digitalen Ausgänge von der pCO<sup>s</sup>-Versorgung trennen.
- Die Steuerung von der Versorgung abtrennen, bevor Wartungs- oder Montagearbeiten ausgeführt werden.
- Wird das Gerät zu anderen Zwecken als den vom Hersteller angegebenen verwendet, könnte der Geräteschutz beeinträchtigt sein.

pCO5 liefert keinen Schutz gegen Kurzschluss und Überlast; somit wird die Installation von angemessenen Schutzmitteln (2,5-AT-Sicherung) in den Versorgungsleitungen und in den digitalen 230-Vac-Eingangsleitungen (500-mAT-Sicherung) vorgeschrieben.

pCO5 garantiert keine elektrische Sicherheit, sondern einen angemessenen Betrieb: Um zu vermeiden, dass infolge eines Kurzschlusses die Schaltschränke Feuer fangen, hat der Kunde entsprechende Vorrichtungen für die elektromechanische Unterbrechung der Leitungen vorzusehen (Sicherungen o. a.). Auch der Software-Typ garantiert keine elektrische Sicherheit.

![](_page_55_Picture_0.jpeg)

### **GERÄTEBAUTEILE**

### **LARGE-Version**

![](_page_55_Figure_4.jpeg)

**Fig. 5**

# **CAREL EXTRALARGE-Version**

![](_page_56_Figure_1.jpeg)

![](_page_56_Figure_2.jpeg)

### **Version mit VENTILTREIBER**

![](_page_56_Figure_4.jpeg)

### Legende (Fig. 3-4-5)

![](_page_56_Picture_500.jpeg)

Ultracap-Modul

#### **pCO5 -Hardware-Simulator**

Für die Verfügbarkeit des pCO<sup>s</sup>-Simulators (pCO<sup>s</sup>-Simulator-Code: CM00002028) bitte CAREL kontaktieren. Falls die neuen Funktionen von pCO<sup>5</sup> nicht erforderlich sind, kann der pCO<sup>3</sup>-Simulator verwendet werden.

### **ANMERKUNGEN FÜR DEN INSTALLATEUR**

#### **pLAN-Adressierung der Steuerung und des Bedienteils**

#### Adressierung der Steuerung

Die Adresse muss immer über die Taste eingestellt werden, die über die linksseitige Bohrung des Displays mit 7 Segmenten erreichbar ist, oder über das Software-Verfahren wie bereits für pCO<sup>1/XS/3</sup>. Beim ersten Tastendruck erscheint die pLAN-Adresse. 5 s nach dem Loslassen wird das Display ausgeschaltet.

Adressierung mittels Taste und Display mit 7 Segmenten:

- 1. Die Taste für 3 s drücken.
- 2. Die gespeicherte Adresse wird blinkend angezeigt.
- 3. Die Taste wiederholt bis zur gewünschten Adresse drücken oder für die Selbstwiederholung gedrückt halten.
- 4. 10 s für die Speicherung abwarten. Das Display blinkt schnell. Die pCO5 -Steuerung aus- und wieder einschalten, um die neue Adresse zu übernehmen. Um den Vorgang zu unterbrechen, die Steuerung innerhalb von 7 s nach dem letzten Tastendruck ausschalten.

Software-Verfahren:

- 1. pCO<sup>5</sup> von der Stromversorgung abtrennen.
- 2. Ein CAREL-Standard-Bedienteil mit Adresse 0 bereit stellen (nicht nötig, falls das Built-in-Bedienteil der pCO<sup>s</sup>-Steuerung verwendet wird). Für diesen Vorgang siehe nächsten Absatz.
- 3. Das Bedienteil an pCO<sup>5</sup> anschließen.
- 4. Die anderen, eventuell in das pLAN-Netzwerk eingebundenen Geräte (J11) von pCO<sup>s</sup> abtrennen.
- 5. Die pCO5 -Steuerung mit Strom versorgen und gleichzeitig die Tasten UP + ALARM drücken. Diese Tastenkombination gilt auch für

das Built-in-Bedienteil. Für die PCOT-Bedienteile hingegen die Kombination der Tasten (menu) + ( $\mathcal{N}$ ) verwenden.

6. Nach einigen Sekunden erscheint das Fenster:

![](_page_57_Picture_277.jpeg)

- 7. Die Adresse kann mit den UP- und DOWN-Tasten geändert werden. Mit ENTER bestätigen.
- 8. Nun die pLAN-Adresse des Bedienteils einstellen und das pLAN-Netzwerk konfigurieren.

#### Adressierung des Bedienteils

#### pCOI/pCOT-Bedienteil

Die Adresse des Bedienteils wird anhand der DIP-SCHALTER auf der Bedienteilrückseite eingestellt.

#### pGD0/1/2/3-Bedienteil

Die werkseingestellte Adresse ist 32.

Die Adresse des Bedienteils kann erst nach der Stromversorgung des Bedienteils über den Telefonstecker konfiguriert werden. Zum Betreten des Konfigurationsmodus die 3 Tasten ↓↑↓ (auch bei bereits eingeschaltetem Bedienteil) gleichzeitig für mindestens 5 s drücken; diese Tasten sind in allen Versionen vorhanden; es erscheint die in der nächsten Abbildung dargestellte Maske mit oben links blinkendem Cursor:

![](_page_57_Picture_28.jpeg)

- Zur Änderung der Bedienteiladresse (display address setting) die Taste einmal drücken: Der Cursor verlagert sich auf das Feld der Adresse (nn).
- Über die Tasten ↓↑ den gewünschten Wert wählen und mit der Taste ↓ bestätigen. Ist der gewählte Wert ein anderer als der vorher gespeicherte, erscheint die nachstehende Maske; der neue Wert wird in den Permanentspeicher des Displays geschrieben.

![](_page_57_Picture_278.jpeg)

Wird das Feld nn auf den Wert 0 eingestellt, kommuniziert das Bedienteil mit der pCO<sup>5</sup>-Steuerung über das "Punkt-zu-Punkt"-Protokoll (nicht pLAN); das Feld "I/O Board address: xx" wird ausgeblendet, weil es keine Bedeutung mehr hat.

#### **pCO5 : Zuweisung der privaten und gemeinsam verwendeten Bedienteile**

Soll die Liste der jeder pCO<sup>5</sup>-Platine zugewiesenen Bedienteile geändert werden müssen, ist das folgende Verfahren auszuführen:

- Den Konfigurationsmodus mit den Tasten  $\downarrow$  Detreten, wie im vorherigen Absatz beschrieben.
- Die Taste 4 drücken, bis sich der Cursor auf das Feld xx verlagert (I/O board address).
- Über die Tasten ↓↑ die gewünschte Adresse der pCO<sup>s</sup>-Platine wählen. Es können nur die Adressen für jene pCO<sup>s</sup>-Steuerungen eingestellt werden, die effektiv online sind. Arbeitet das pLAN-Netzwerk nicht korrekt oder ist keine pCO<sup>s</sup>-Platine vorhanden, kann das Feld nicht geändert werden; es wird nur "—" angezeigt.
- Wird die Taste "Lerneut gedrückt, werden die folgenden Masken angezeigt:

![](_page_58_Picture_257.jpeg)

- ا Trm3 None ––OK?NO<br>• Auch hier wird durch den Druck der Taste ط der Cursor von einem Feld in das andere verlagert; die Tasten ↓↑ ändern den Wert des aktuellen Feldes. Das Feld P:xx zeigt die Adresse der gewählten Platine an; im dargestellten Beispiel wurde die Adresse 12 gewählt;
- Zum Verlassen des Konfigurationsverfahrens und zur Speicherung der Daten das Feld "OK ?" wählen. "Yes" einstellen und mit der Taste <br /> **L** bestätigen

Die Felder der Spalte "Adr" stellen die Adressen der Bedienteile dar, die der pCO5 -Platine mit Adresse 12 zugewiesen sind; die Spalte Priv/Shared gibt den Bedienteiltyp an.

Achtung: Die Bedienteile der pGD-Serie können nicht als "Sp" (shared printer) konfiguriert werden, weil sie keinen Druckerausgang haben. Bleibt das Bedienteil für länger als 30 Sekunden inaktiv (kein Tastendruck), wird das Konfigurationsverfahren automatisch verlassen, ohne eventuelle Änderungen zu speichern.

### **FUNKTIONSWEISE DER USB-SCHNITTSTELLE**

Für spezielle Modelle wird pCO<sup>s</sup> mit zwei verschiedenen USB-Schnittstellen (Host und Slave) geliefert, die in der Installations- und Diagnostikphase zu verwenden sind.

An die Host-Schnittstelle können Massenspeichergeräte (USB-Sticks, tragbare Festplatten etc. mit max. Stromaufnahme von 200 mA) angeschlossen werden, über die eine Reihe von Vorgängen ausgeführt werden können:

- 1. Upload von Dateien des Massenspeichers in die pCO<sup>s</sup>-Steuerung: Anwendungsprogramm, Parameter im Pufferspeicher, Konfigurationsdateien für Aufzeichnungen, Bios.
- 2. Download von Dateien der pCO<sup>s</sup>-Steuerung in den Massenspeicher: Anwendungsprogramm, Parameter im Pufferspeicher, Aufzeichnungsdaten, Bios.

Um das Menü für die Verwaltung des Inhaltes des an die Host-Schnittstelle angeschlossenen Massenspeichers zu betreten, die Tasten ALARM+ENTER für einige Sekunden gedrückt halten, bis die erste Bios-Systemmaske erscheint. Durch die Anwahl des Items FLASH/USB MEMORY und anschließend USB PEN DRIVE wird das Startmenü betreten, das die Wahl eines Upload- oder Download-Vorganges ermöglicht. Bei der UPLOAD-Wahl kann zusätzlich spezifiziert werden, ob auf den Inhalt des Massenspeichers manuell zugegriffen werden soll (Navigation durch Ordner und Dateien) oder automatisch (direkter Zugang zu den Konfigurationsdateien). Enthält der Massenspeicher außerdem eine Datei namens AUTORUN.TXT, deren Inhalt speziellen Anforderungen entspricht, erscheint am Bedienteil automatisch ein Fenster für die direkte Aktivierung der entsprechenden Funktion. Details zur Erstellung solcher Dateien sind im Handbuch +0300009ML enthalten.

Die DOWNLOAD-Wahl ermöglicht das Download des Anwendungsprogramms, der Aufzeichnungsdaten, der Parameter und des Bios. Während der Upload- und Download-Verfahren über die Host-Schnittstelle ist die Operativität des Bios von pCO<sup>s</sup> auf die USB-Schnittstelle begrenzt.

Die USB-Slave-Schnittstelle kann an einen PC ohne Zusatzvorrichtungen direkt angeschlossen werden. Für die Ausführung der Vorgänge muss die Software pCO Manager verwendet werden.

Die über diese Schnittstelle ausführbaren Vorgänge sind:

- 1. Upload von Dateien in die pCO<sup>5</sup>-Steuerung,
- 2. Download der in pCO<sup>5</sup> enthaltenen Inhalte auf PC,
- 3. Verwaltung des NAND-Flash-Speichers,
- 4. Commissioning.

Über die Slave-Schnittstelle können ein Anwendungsprogramm oder ein Bios geladen werden. Das Anwendungsprogramm umfasst eventuelle Parameterdateien im Pufferspeicher und eventuelle Konfigurationsdateien für die Aufzeichnungsdaten. Die vom pCO Manager zugelassenen Download-Vorgänge betreffen die Aufzeichnungsdaten und die Inhalte der Speicher T und P. Über die Slave-Schnittstelle kann auch der NAND-Flash-Speicher verwaltet werden; dabei können Dateien geladen/heruntergeladen, gelöscht oder kann der Speicher komplett formatiert werden. Über dieselbe Schnittstelle kann auch das Commissioning ausgeführt werden, sofern ein entsprechendes Anwendungsprogramm und die Informationen in der .2cf-Datei verwendet werden.

ACHTUNG: Die beiden USB-Schnittstellen können nicht gleichzeitig verwendet werden. Sie MÜSSEN getrennt und zu verschiedenen Zeiten verwendet werden, damit die pCO<sup>5</sup>-Steuerung korrekt arbeitet.

### **ANMERKUNGEN ZUR VERWENDUNG VON PCO MANAGER, BOOT UND BIOS**

Es sollte immer die neueste pCO Manager-Version verwendet werden, die auf http://ksa.carel.com verfügbar ist. Die BIOS- und BOOT-Dateien von pCO<sup>5</sup> sind andere als die BIOS- und BOOT-Dateien von pCO<sup>1/2/3/XS</sup>. Aus diesem Grund können diese nicht in die pCO<sup>s</sup>-Steuerung geladen werden, und ebensowenig können die BOOT- und BIOS-Dateien für pCO<sup>s</sup> in die pCO<sup>1/2/3/XS</sup>-Steuerung geladen werden.

### **BEISPIEL: ALLGEMEINER SCHALTPLAN**

#### digital output 2<br>digital output 3 digital output 5<br>digital output 6 digital output 1 digital output 4 digital output 8 digital output 7 digital output digital output 2 digital output 3 digital output 4 digital output 5 digital output 6 digital output 7 digital output 8 Rx-/Tx+<br>Rx+/Tx+<br>GND Rx-/Tx+<br>Rx+/Tx+<br>GND Rx-/Tx+<br>Rx+/Tx+<br>GND **NO8** NO1 NO2 NO3 NO4 NO5 NO6 NO7 NC8  $\overline{c}$ C4  $\,\,\sigma$ చ C7 C7 233 55  $\overline{\circ}$  $\overline{\otimes} \; \overline{\otimes}$  $\overline{\bullet}$  $\overline{\circ}$ 5 2 ø 5 ō  $\overline{\otimes} \overline{\otimes} \overline{\otimes}$  $\overline{\overline{\circ}}$  $\overline{\circ}$ **TB**C  $\overline{\boxminus}$ o ⊡⊟⊂ NO1 NO3 NO4 NO5 NO6 NO7 NO8 Iſ NO2 NC8  $\overline{115}$ **HIIIII**  $\begin{bmatrix} \text{TVRx} & \text{GND} \ \text{D5 BMS2} & \text{D6 FRus2} \end{bmatrix}$  $_{112}$   $\_$  J $_{13}$   $\_$  J $_{14}$   $\_$  J $_{15}$  J $_{15}$  J $_{15}$  $J11$   $\mu$ AN<sup>J</sup>  $I$   $J25$  BMS2<sup> $-$ </sup>  $I$   $J26$  FBus2<sup> $-$ </sup>  $I$   $J12$   $I2$   $I2$   $I3$   $I3$   $I3$   $I4$ J9 J10 . . . . . . peo≘ AREI input: 24 V~ 50...60 Hz / 28...36 V<br>max. power: 45 VA/20 W FieldBus card BMS card  $J1 \rightarrow$   $J24 \rightarrow$   $J2 \rightarrow$   $J3 \rightarrow$   $J4 \rightarrow$   $J4 \Delta$ +5 VREF +V term  $\approx$ +VDC 8 VG0 IDC1  $^{\circ}$ S 2 Y4 ID1 8  $\Xi$ ID7  $\overline{1}$  $^{\circ}$  $^{33}$ వ  $\ddot{}$  $+$ vdc $\|\otimes\|^2$  $\frac{1}{2}$  $\overline{\circ}$  $\mathbb{R}^{\mathbb{D}}$  $\frac{1}{\sqrt{2}}$  $\overline{\partial}$ 5 ö ढे ক্ট ै के ढे ò ই ब्रि ढै ढे ढे ò t ø Ø. ø ø GND a3<br>20 GND<sub>E</sub> **B4** BC4  $\overline{\mathbf{5}}$ <u>ದ</u>  $\overline{\mathbf{v}}$  $\overline{s}$ 75<br>17  $\overline{z}$  $\overline{z}$ Y4 ID1  $\overline{a}$  $\overline{\mathbf{B}}$  $\overline{z}$  $\overline{5}$  $\overline{\mathbf{e}}$  $\overline{E}$  $\overline{\mathbb{B}}$ **I**  $\mathfrak{g}$ +Vterm +5 VREF  $\overline{5}$  $\overline{a}$ digital input 8 2.5 AT  $\mathbf{\hat{\Pi}}$ digital input 4 digital input 6 digital input 1 digital input 2 digital input 3 digital input 5 digital input 7 4 ∔ 230/24 Vac 50VA ⊞ z Å ≥ ¦<br>S nalog output 1 (0/10 Vdc) analog output 1 (0/10 Vdc) analog output 2 (0/10 Vdc) analog output 3 (0/10 Vdc) analog output 4 (0/10 Vdc) ta<br>U U orobe 3 (0/1 Vdc or 4/20 mA) probe 3 (0/1 Vdc or 4/20 mA) orobe 2 (4/20 mA) probe 4 Carel NTC probe 2 (4/20 mA) probe 4 Carel NTC probe 5 PT1000 probe 5 PT1000 probe 1 (0/5 V) probe 1 (0/5 V)

**CAREL** 

SMALL

MEDIUM LARGE

![](_page_60_Figure_4.jpeg)

![](_page_61_Picture_0.jpeg)

### **Anschlüsse nach Ventiltyp**

![](_page_61_Figure_3.jpeg)

Ventilstecker J27 und J28 1 = Grün

- $3 =$ Braun
- $2 =$ Gelb  $4 = Wei\beta$
- Den Schirm des abgeschirmten Ventilkabels an die Faston-Klemme schließen und erden.

• G0 muss auf der Sekundärwicklung des Transformators geerdet werden.

CAREL behält sich das Recht vor, an den eigenen Produkten ohne Vorankündigung Änderungen vornehmen zu können.

![](_page_63_Picture_0.jpeg)

#### **CAREL INDUSTRIES HQs**

Via dell'Industria, 11 - 35020 Brugine - Padova (Italy) Tel. (+39) 049.9716611 - Fax (+39) 049.9716600 e-mail: CAREL@CAREL.com - www.CAREL.com

![](_page_63_Figure_3.jpeg)

+0500040ML-12-07.06.2011 +0500040ML - 1.2 - 07.06.2011